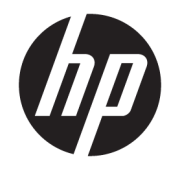

# 하드웨어 참조 안내서

HP EliteDesk 705 G4 데스크톱 미니

© Copyright 2018 HP Development Company, L.P.

본 문서에 포함된 내용은 사전 통지 없이 변경 될 수 있습니다. HP 제품 및 서비스의 유일한 보 증은 해당 제품 및 서비스와 함께 제공되는 명 시된 보증서에 진술되어 있습니다. 본 문서의 어떠한 내용도 추가 보증을 구성하는 것으로 해석될 수 없습니다. HP는 본 문서에 포함된 기 술상 또는 편집상 오류나 누락에 대해 책임지 지 않습니다.

초판: 2018년 6월

문서 일련 번호: L17238-AD1

#### **제품 고지 사항**

본 설명서에서는 대부분의 모델에 공통적으로 사용되는 기능을 설명합니다. 제품 모델에 따 라 일부 기능이 지원되지 않을 수 있습니다. 최 신 사용 설명서에 액세스하려면 <http://www.hp.com/support>로 이동하여 제품

을 찾기 위한 지침을 따릅니다. 그 다음, **사용 설 명서**를 선택합니다.

#### **소프트웨어 약관**

컴퓨터에 사전 설치된 소프트웨어 제품을 설 치, 복사, 다운로드 또는 사용할 경우 HP EULA(최종 사용자 사용권 계약) 약관에 동의하 는 것을 의미합니다. 본 사용권 조항에 동의하 지 않는 경우, 유일한 구제 수단은 사용하지 않 은 상태의 제품(하드웨어 및 소프트웨어)을 14 일 이내에 반품하여 해당 판매자의 환불 정책 에 따라 전액 환불 받는 것입니다.

추가 정보가 필요하거나 컴퓨터 가격의 전액 환불을 요청하려면 해당 판매자에게 문의하십 시오.

#### **이 설명서의 정보**

이 안내서는 HP EliteDesk 비즈니스 PC의 업그레이드에 필요한 기본적인 정보를 제공합니다.

- **경고!** 준수하지 않을 경우 사망 또는 심각한 부상을 **입을 수 있는** 위험 상황을 나타냅니다.
- **주의:** 준수하지 않을 경우 경미하거나 중등도의 부상을 **입을 수 있는** 위험 상황을 나타냅니다.
- **중요:** 정보가 중요한 것으로 간주되기는 하지만 위험 관련(예를 들어, 재산 피해와 관련된 메시지) 정보는 아님을 나타냅니다. 주의는 절차를 설명된 대로 정확히 따르지 않는 경우 데이터 손실 또는 하드웨어 또는 소 프트웨어에 대한 손상이 발생할 수 있음을 사용자에게 알려줍니다. 개념을 설명하거나 작업을 완료하기 위 한 기본적인 정보도 담고 있습니다.
- **참고:** 본문 중 중요한 내용을 강조하거나 보충하기 위한 추가 정보가 포함되어 있습니다.
- **힌트:** 작업 완료에 유용한 힌트를 제공합니다.

# 목차

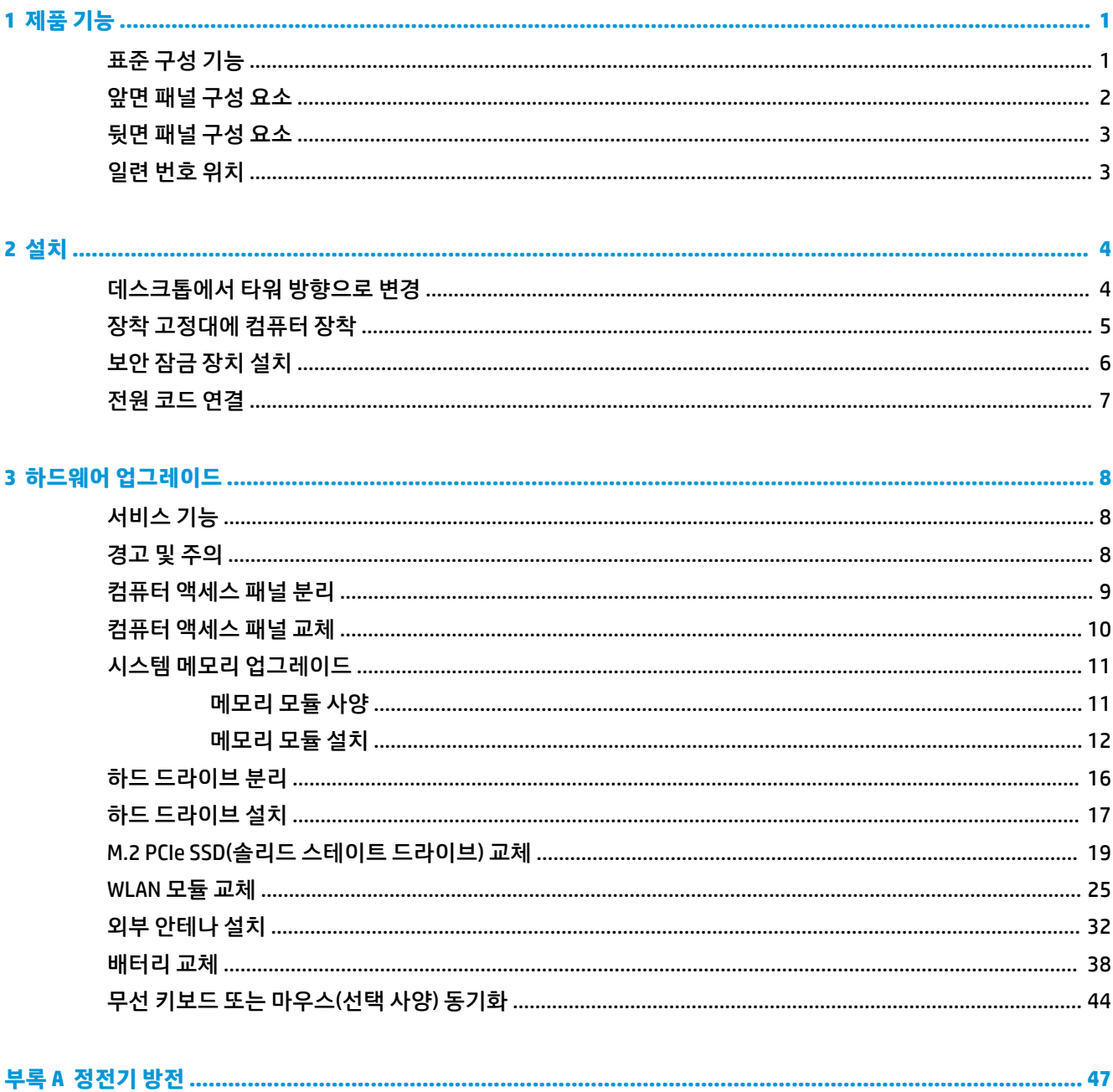

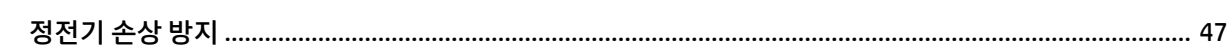

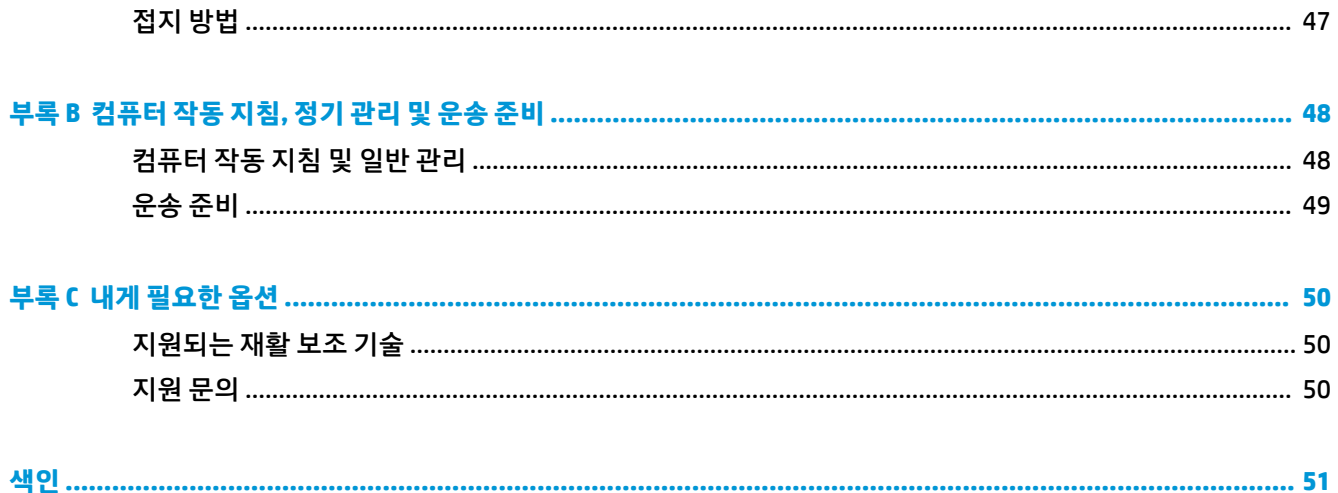

# <span id="page-6-0"></span>**1 제품 기능**

# **표준 구성 기능**

부품은 모델에 따라 다릅니다. 컴퓨터 모델에 설치된 하드웨어 및 소프트웨어에 대한 지원과 자세한 내용은 HP Support Assistant 유틸리티를 실행하십시오.

**참고:** 이 컴퓨터 모델은 타워 방향 또는 데스크톱 방향으로 사용할 수 있습니다. 스탠드는 별도로 판매됩니 다.

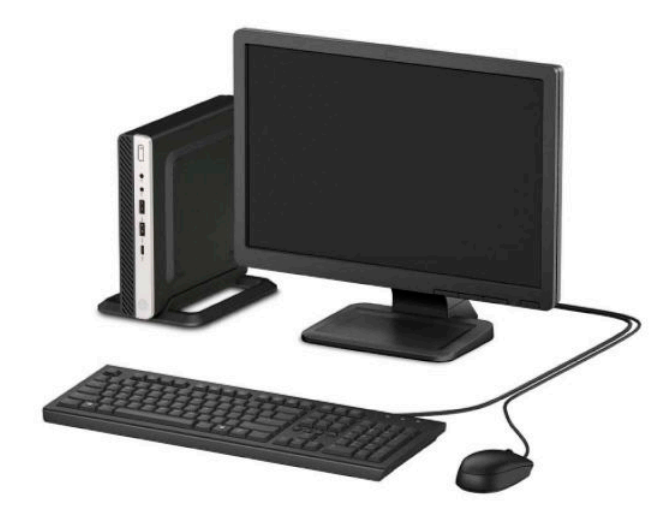

# <span id="page-7-0"></span>**앞면 패널 구성 요소**

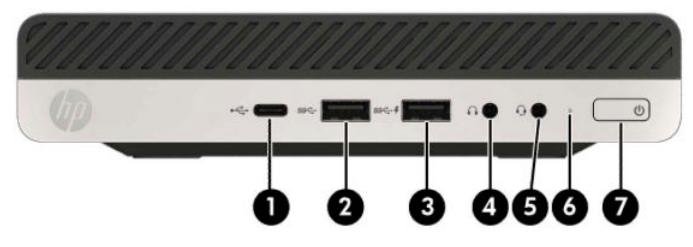

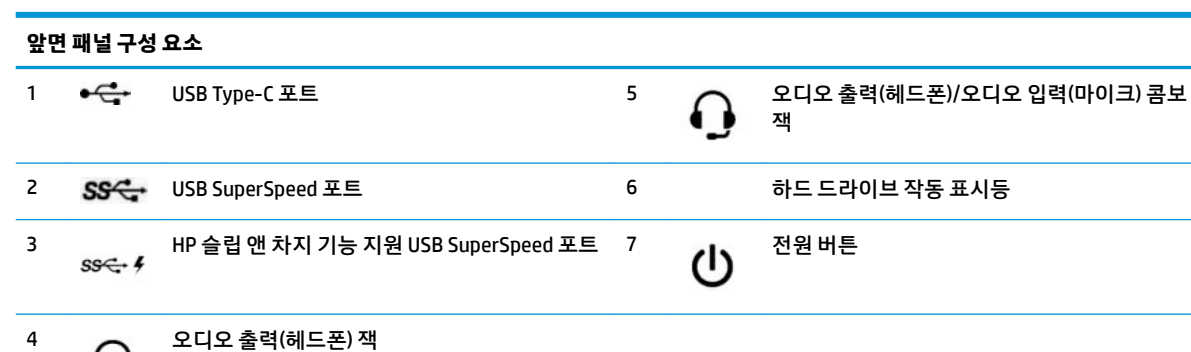

**참고:** HP 슬립 앤 차지 기능 지원 USB SuperSpeed 포트는 스마트폰 같은 장치를 충전할 수 있는 전류를 제공합니다. 시스템이 꺼져 있더라도 전원 코드가 시스템에 연결되어 있으면 언제든지 충전 전류를 이용할 수 있습니다.

오디오 출력(헤드폰)/오디오 입력(마이크) 콤보 잭은 헤드폰, 라인 출력 장치, 마이크, 라인 입력 장치 또는 CTIA 스타일 헤드셋을 지원 합니다.

# <span id="page-8-0"></span>**뒷면 패널 구성 요소**

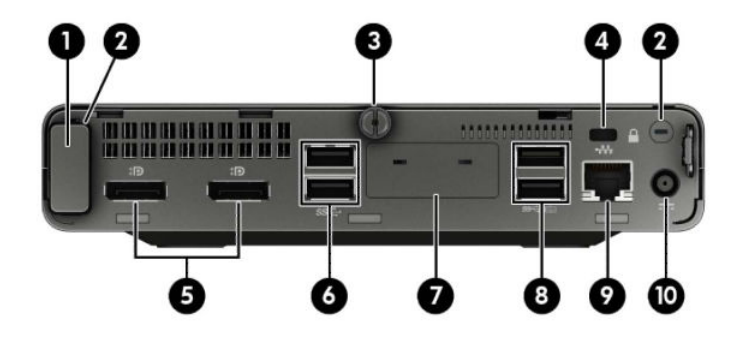

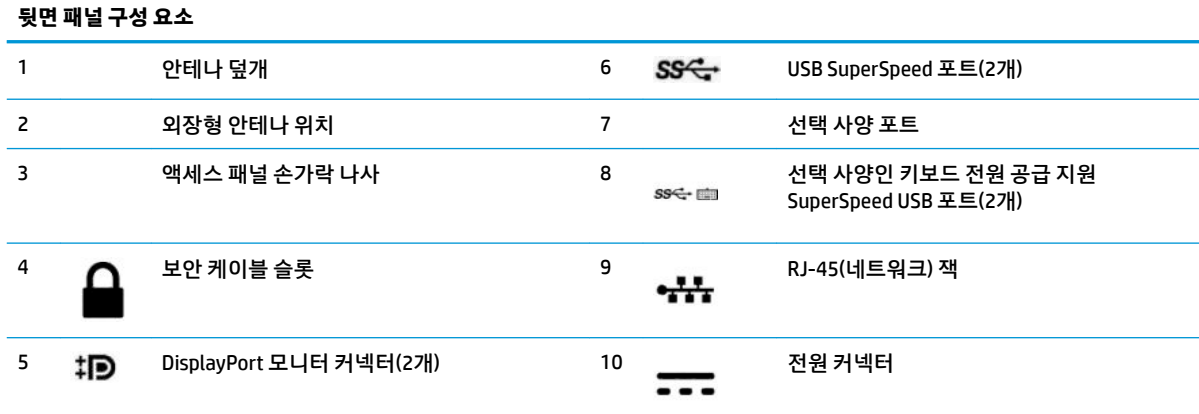

## **일련 번호 위치**

각 컴퓨터의 외부에 고유 일련 번호 및 제품 ID 번호가 표시되어 있습니다. 이 번호를 기록한 뒤 고객 지원 센 터에 지원을 요청할 때 사용하십시오.

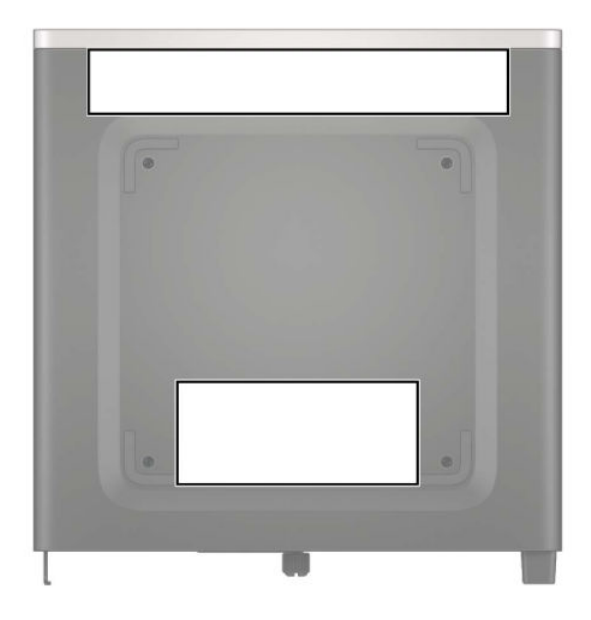

# <span id="page-9-0"></span>**2 설치**

### **데스크톱에서 타워 방향으로 변경**

HP에서 구입 가능한 타워 받침대(선택 사양)를 사용하여 컴퓨터를 타워 방향으로 사용할 수 있습니다.

- **1.** 컴퓨터를 열 수 없게 하는 모든 보안 장치를 제거/분리합니다.
- **2.** 컴퓨터에서 모든 이동식 미디어(예: USB 플래시 드라이브)를 분리합니다.
- **3.** 운영 체제를 통해 컴퓨터를 적절히 종료한 후 모든 외부 장치의 전원을 끕니다.
- **4.** AC 콘센트에서 전원 코드를 분리하고 외부 장치를 모두 분리합니다.
- **중요:** 전원이 켜져 있는지와 관계 없이 시스템이 활성 AC 콘센트에 연결되어 있는 한 항상 전압이 시스 템 보드에 흐릅니다. 내부 부품의 손상을 방지하려면 컴퓨터를 열기 전에 먼저 전력원에서 전원 코드를 분리해야 합니다.
- **5.** 컴퓨터를 돌려 오른쪽 면이 위쪽을 향하도록 하여 컴퓨터를 받침대(선택 사양)에 놓습니다.

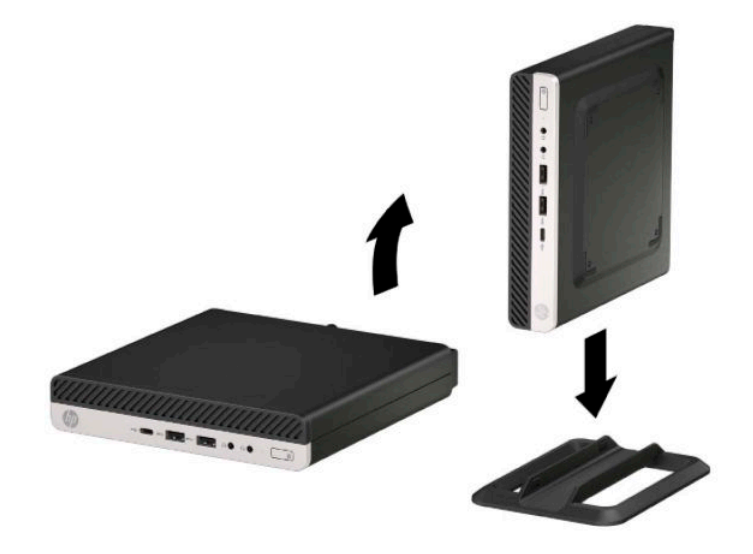

**참고:** 타워 구성 시 컴퓨터를 안전하게 고정하려면 선택 사양인 타워 받침대를 사용하는 것이 좋습니 다.

**6.** 전원 코드와 외부 장치를 모두 다시 연결한 다음 컴퓨터를 켭니다.

<span id="page-10-0"></span>**참고:** 컴퓨터 주변에 최소 10.2cm 정도 공간을 남기고 장애물이 없는 상태에서 설치해야 합니다.

**7.** 컴퓨터를 옮기기 전에 풀어 놓은 보안 장치를 모두 잠급니다.

## **장착 고정대에 컴퓨터 장착**

컴퓨터는 벽, 스윙 암 또는 기타 장착 고정대에 부착될 수 있습니다.

**참고:** 이 장치는 UL 또는 CSA를 부착한 벽면 장착 받침대에 의해 지지되도록 설계되었습니다.

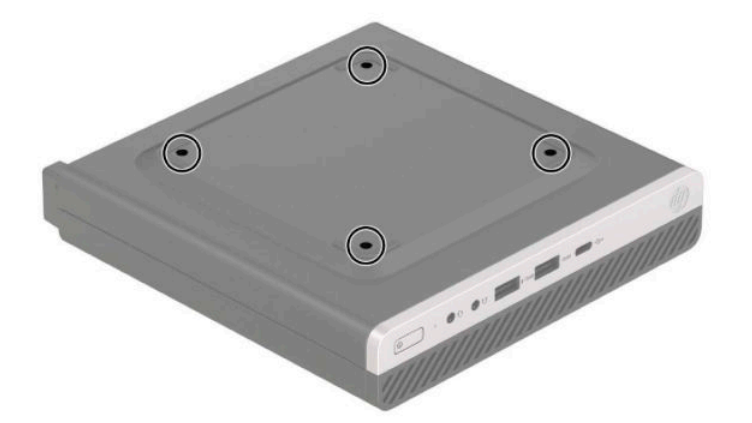

- **1.** 컴퓨터가 받침대에 장착되어 있으면 받침대에서 컴퓨터를 분리하고 컴퓨터를 눕힙니다.
- **2.** 컴퓨터를 스윙 암(별도 구매)에 연결하려면 4개의 나사를 스윙 암 판의 구멍을 통과시켜 컴퓨터의 장착 구멍에 삽입합니다.
- **중요:** 이 컴퓨터는 VESA 업계 표준인 100mm 장착 구멍을 지원합니다. 컴퓨터에 타사 장착 솔루션을 장착하려면 솔루션과 함께 제공되는 나사를 사용하십시오. 제조업체의 장착물이 VESA 표준을 준수하 고 있으며 컴퓨터의 무게를 지탱할 수 있는지 확인하는 것이 중요합니다. 최상의 성능을 얻으려면 컴퓨 터와 함께 제공된 전원 코드 및 다른 케이블을 사용해야 합니다.

컴퓨터를 다른 장착 고정대에 부착하려면 해당 장착 고정대와 함께 제공된 지침을 따라 컴퓨터를 안전 하게 연결하십시오.

## <span id="page-11-0"></span>**보안 잠금 장치 설치**

컴퓨터 뒷면에 보안 케이블 잠금장치를 부착할 수 있습니다. 잠금장치를 부착 및 제거하려면 제공된 열쇠를 사용하십시오.

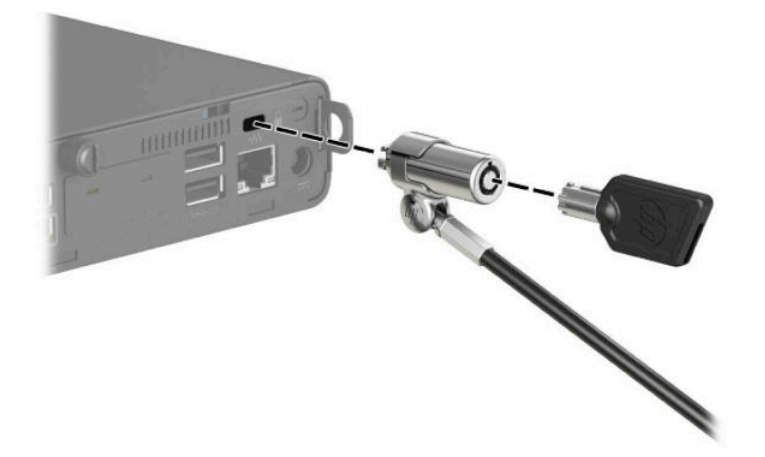

패드락을 설치하려면 패드락 고리를 컴퓨터 뒷면에서 밀어 넣어 뺀 후 패드락을 고리에 설치합니다.

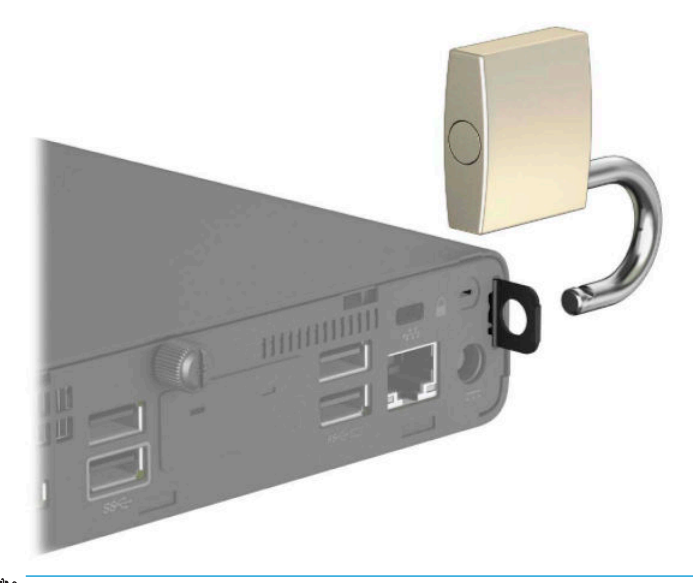

**참고:** 케이블 잠금장치 및 패드락은 방어벽 역할을 하도록 설계되어 있지만 컴퓨터의 잘못된 취급이나 도 난 위험까지 방지할 수는 없습니다.

<span id="page-12-0"></span>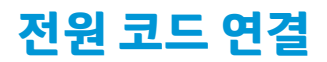

전원 코드의 한쪽 끝을 AC 어댑터(1)에 연결하고 다른 쪽 끝을 접지된 AC 콘센트(2)에 연결한 다음, AC 어댑터 의 둥근 끝을 컴퓨터(3)의 전원 커넥터에 연결합니다.

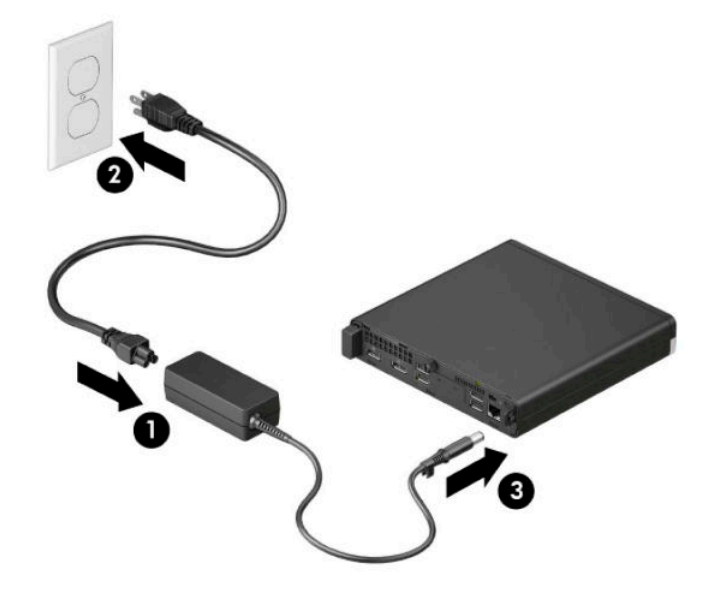

# <span id="page-13-0"></span>**3 하드웨어 업그레이드**

## **서비스 기능**

이 컴퓨터에는 업그레이드와 서비스를 보다 쉽게 수행할 수 있는 기능이 있습니다. 이 장에서 설명하는 몇 가 지 설치 과정에는 T15 사이즈 별모양 드라이버 또는 일자 드라이버가 필요합니다.

### **경고 및 주의**

업그레이드를 수행하기 전에 본 설명서의 해당 지침, 주의 사항 및 경고를 주의 깊게 읽으십시오.

**경고!** 감전이나 뜨거운 표면, 화재로 인한 부상의 위험이 있으므로 다음에 주의하십시오.

내부 시스템 부품을 만질 때는 먼저 AC 전원 코드를 AC 콘센트에서 분리한 다음 충분히 식히십시오.

원격 통신 또는 전화 연결단자를 NIC(네트워크 인터페이스 컨트롤러) 소켓에 꽂지 마십시오.

전원 코드 접지 플러그를 사용 중지하지 마십시오. 접지 플러그는 중요한 안전 장치입니다.

전원 코드는 항상 쉽게 액세스할 수 있는 접지된 AC 콘센트에 연결합니다.

심각한 부상의 위험을 줄이려면 *안전 및 편의에 관한 설명서*를 읽어 보십시오. 이 *안전 및 편의에 관한 설명서* 에는 중요한 전기 및 기계적 안전 정보도 포함되어 있습니다. *안전 및 편의에 관한 설명서*는 웹 사이트 <http://www.hp.com/ergo>에서 확인할 수 있습니다.

**경고!** 충전된 이동용 부품이 들어있습니다.

인클로저를 제거하기 전에 장치의 전원 연결을 해제하십시오.

장치에 전원을 다시 연결하기 전에 인클로저를 다시 조립하고 고정하십시오.

**중요:** 정전기는 컴퓨터나 장비(선택 사양)의 전자 부품을 손상시킬 수 있습니다. 아래 절차를 시작하기 전 에 접지된 금속 물체를 손으로 잠깐 만져서 정전기를 미리 방전하십시오. 자세한 내용은 47[페이지의](#page-52-0) 정전 기 [방전](#page-52-0) 섹션을 참조하십시오.

컴퓨터가 AC 전원에 연결되어 있는 경우 시스템 보드에 항상 전압이 흐르고 있습니다. 내부 부품의 손상을 방 지하려면 컴퓨터를 열기 전에 먼저 전력원에서 전원 코드를 분리해야 합니다.

**참고:** 사용 중인 컴퓨터 모델은 이 장의 그림과 약간 다를 수 있습니다.

## <span id="page-14-0"></span>**컴퓨터 액세스 패널 분리**

내부 구성 요소에 액세스하려면 다음과 같이 액세스 패널을 분리해야 합니다.

- **1.** 컴퓨터를 열 수 없게 하는 모든 보안 장치를 제거/분리합니다.
- **2.** 컴퓨터에서 모든 이동식 미디어(예: USB 플래시 드라이브)를 분리합니다.
- **3.** 운영 체제를 통해 컴퓨터를 적절히 종료한 후 모든 외부 장치의 전원을 끕니다.
- **4.** AC 콘센트에서 전원 코드를 분리하고 외부 장치를 모두 분리합니다.
- **중요:** 전원이 켜져 있는지와 관계 없이 시스템이 활성 AC 콘센트에 연결되어 있는 한 항상 전압이 시스 템 보드에 흐릅니다. 내부 부품의 손상을 방지하려면 컴퓨터를 열기 전에 먼저 전력원에서 전원 코드를 분리해야 합니다.
- **5.** 컴퓨터가 받침대에 장착되어 있으면 받침대에서 컴퓨터를 분리하고 컴퓨터를 눕힙니다.
- **6.** 컴퓨터의 뒷면에 있는 손가락 나사를 분리합니다(1). 그런 다음, 패널을 앞으로 밀고(2) 컴퓨터에서 들어 올립니다(3).
- **참고:** 필요한 경우 T15 별모양 또는 일자 드라이버를 사용해 손가락 나사를 풀 수 있습니다.

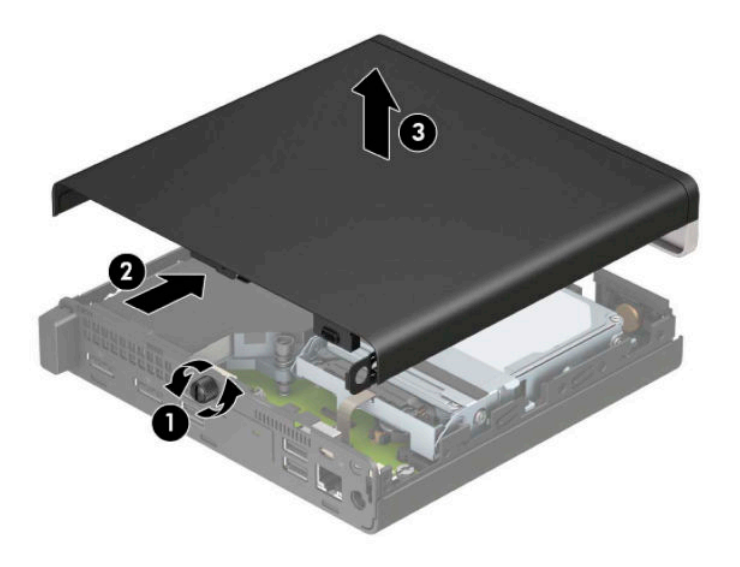

**참고:** 사용 중인 컴퓨터 모델은 이 섹션의 그림과 약간 다를 수 있습니다. 일부 모델에는 액세스 패널 에 통풍구가 있습니다.

## <span id="page-15-0"></span>**컴퓨터 액세스 패널 교체**

액세스 패널을 컴퓨터 위에 놓은 다음(1), 뒤로 밉니다(2). 그런 다음, 손가락 나사를 장착해(3) 패널을 제자리 에 고정합니다.

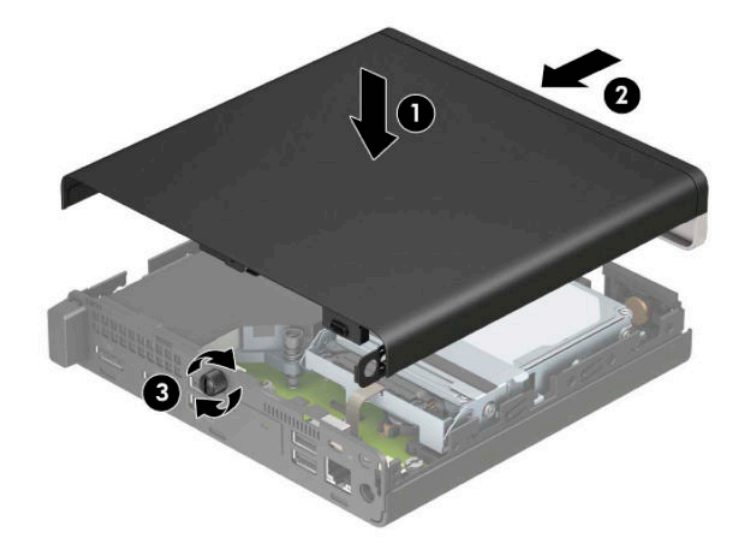

**참고:** 사용 중인 컴퓨터 모델은 이 섹션의 그림과 약간 다를 수 있습니다. 일부 모델에는 액세스 패널에 통 풍구가 있습니다.

# <span id="page-16-0"></span>**시스템 메모리 업그레이드**

컴퓨터에는 적어도 하나의 SODIMM(Small Outline Dual Inline Memory Module) 메모리 모듈이 달려 있습니다. 최대 메모리 지원을 위해 최대 32GB의 메모리를 시스템 보드에 설치할 수 있습니다.

### **메모리 모듈 사양**

시스템이 올바르게 작동하려면 메모리 모듈이 다음 요건을 충족해야 합니다.

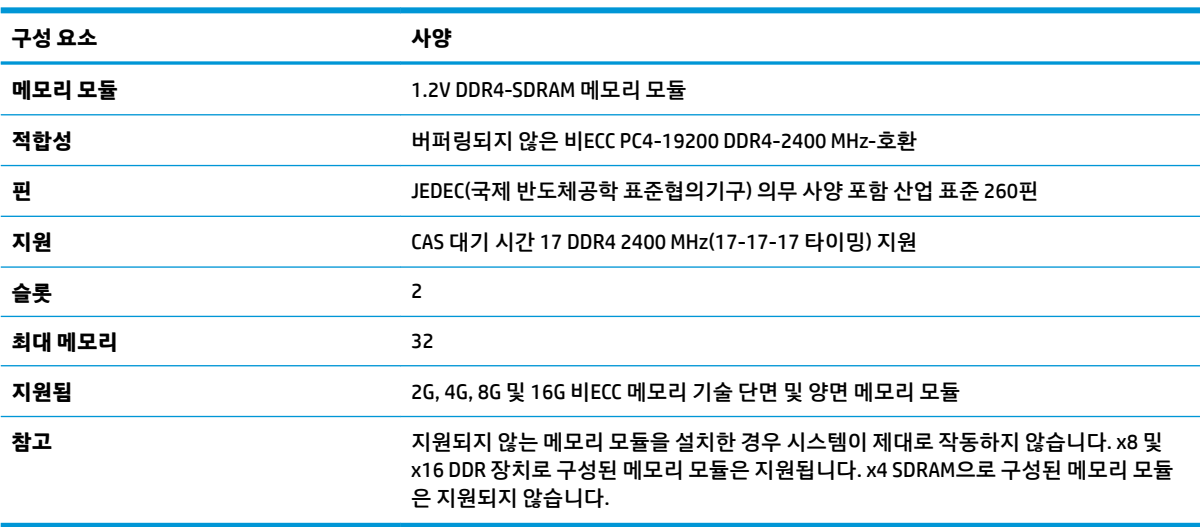

HP는 해당 컴퓨터를 위한 업그레이드 메모리를 제공하며 소비자가 이 메모리를 구입하여 타사 메모리와의 호환성 문제를 예방할 것을 권장합니다.

#### <span id="page-17-0"></span>**메모리 모듈 설치**

시스템 보드에는 각 채널마다 1개씩 모두 2개의 메모리 모듈 슬롯이 있습니다. 슬롯에는 DIMM1 및 DIMM3으 로 레이블이 붙어 있습니다. DIMM1 슬롯은 메모리 채널 B에서 작동하고 DIMM3 슬롯은 메모리 채널 A에서 작 동합니다.

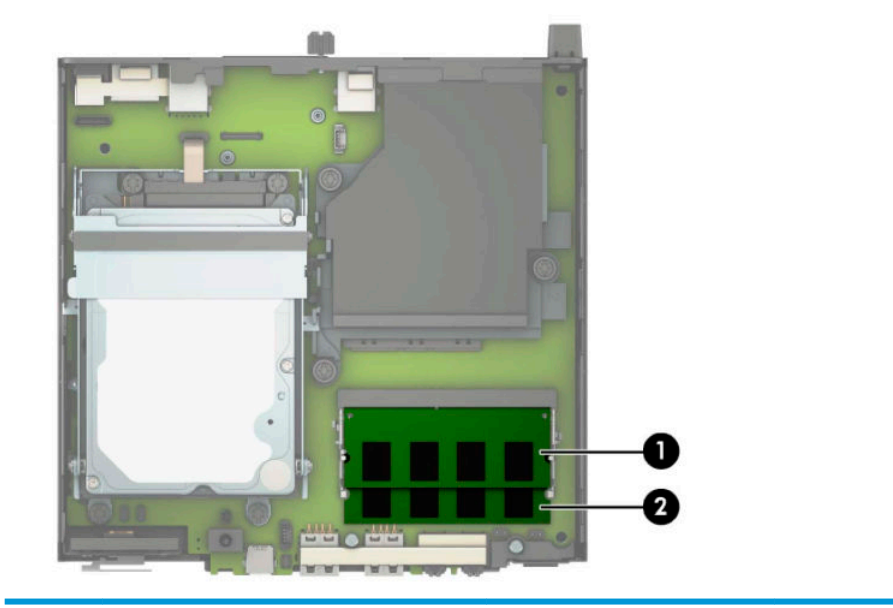

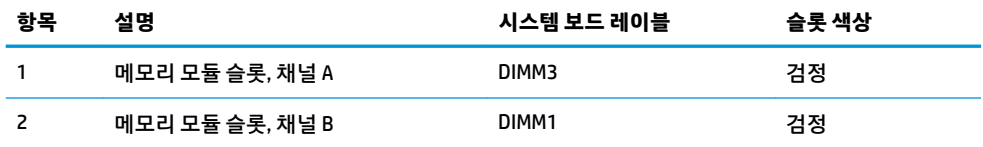

메모리 모듈 설치 방식에 따라 시스템은 자동으로 단일 채널 모드, 이중 채널 모드 또는 자유 선택 모드로 실 행됩니다.

- 메모리 모듈 슬롯이 하나의 채널에만 설치되어 있는 경우 시스템은 단일 채널 모드에서 작동합니다.
- 채널 A의 메모리 모듈의 메모리 용량이 채널 B의 메모리 모듈의 메모리 용량과 같은 경우 시스템은 고성 능 이중 채널 모드로 작동합니다.
- 채널 A에 있는 메모리 모듈의 전체 메모리 용량이 채널 B에 있는 메모리 모듈의 전체 메모리 용량과 다 를 경우 시스템은 자유 선택 모드에서 작동합니다. 자유 선택 모드에서는 메모리 용량이 적은 채널이 이 중 채널에 할당된 총 메모리 용량을 나타내며 남은 용량이 단일 채널에 할당됩니다. 한 채널이 다른 채널 보다 더 많은 메모리를 가진 경우, 더 많은 양의 메모리가 채널 A에 할당되어야 합니다.
- 어떤 모드에서나 시스템의 최대 작동 속도는 가장 느린 메모리 모듈에 의해 결정됩니다.

**중요:** 메모리 모듈을 추가하거나 제거하려면 먼저 전원 코드를 뽑고 30초 정도 기다려 전원을 방전시켜야 합니다. 전원이 켜져 있는지와 관계 없이 시스템이 활성 AC 콘센트에 연결되어 있는 한 항상 전압이 메모리 모 듈에 흐릅니다. 전압이 흐르는 상태에서 메모리 모듈을 추가하거나 제거하는 경우 메모리 모듈 또는 시스템 보드에 복구할 수 없는 손상이 발생할 수 있습니다.

메모리 모듈 슬롯은 금으로 도금되어 있습니다. 메모리를 업그레이드할 경우 금으로 도금된 메모리 모듈을 사용하여 서로 호환되지 않는 금속의 접촉으로 인한 부식 및 산화를 방지하는 것이 좋습니다.

정전기가 컴퓨터나 카드(선택 사양)의 전자 부품을 손상시킬 수 있습니다. 아래 절차를 시작하기 전에 접지된 금속 물체를 손으로 잠깐 만져서 정전기를 미리 방전하십시오. 자세한 내용은 47[페이지의](#page-52-0) 정전기 방전를 참조하십시오.

메모리 모듈을 다루는 경우 접촉 부분을 만지지 마십시오. 접촉 부분을 만지면 모듈이 손상될 수 있습니다.

- **1.** 컴퓨터를 열 수 없게 하는 모든 보안 장치를 제거/분리합니다.
- **2.** 컴퓨터에서 모든 이동식 미디어(예: USB 플래시 드라이브)를 분리합니다.
- **3.** 운영 체제를 통해 컴퓨터를 적절히 종료한 후 모든 외부 장치의 전원을 끕니다.
- **4.** AC 콘센트에서 전원 코드를 분리하고 외부 장치를 모두 분리합니다.
- **5.** 컴퓨터가 받침대에 장착되어 있으면 받침대에서 컴퓨터를 분리하고 컴퓨터를 눕힙니다.
- **6.** 컴퓨터 액세스 패널을 분리합니다.

자세한 지침은 9[페이지의](#page-14-0) 컴퓨터 액세스 패널 분리를 참조하십시오.

**7.** 앞면 탭을 사용하여 팬을 위로 기울인 후 위쪽 위치에 둡니다.

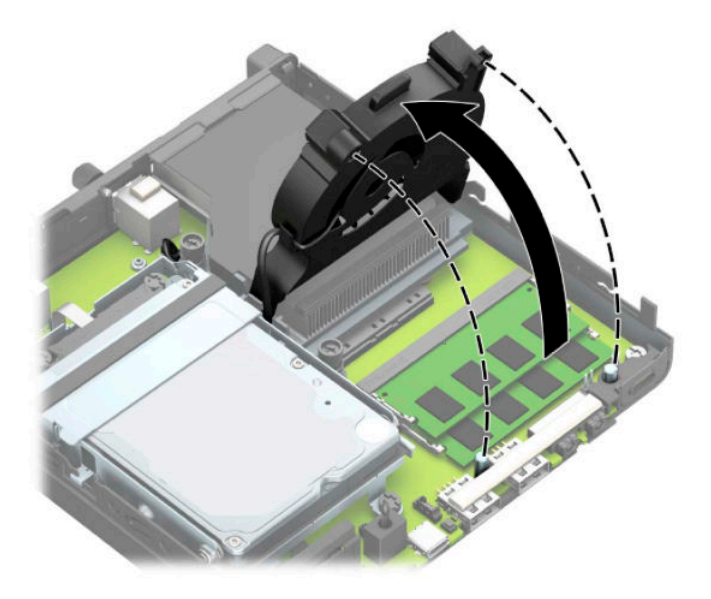

**.** 시스템 보드에서 메모리 모듈 위치 (1) 및 (2)를 찾습니다.

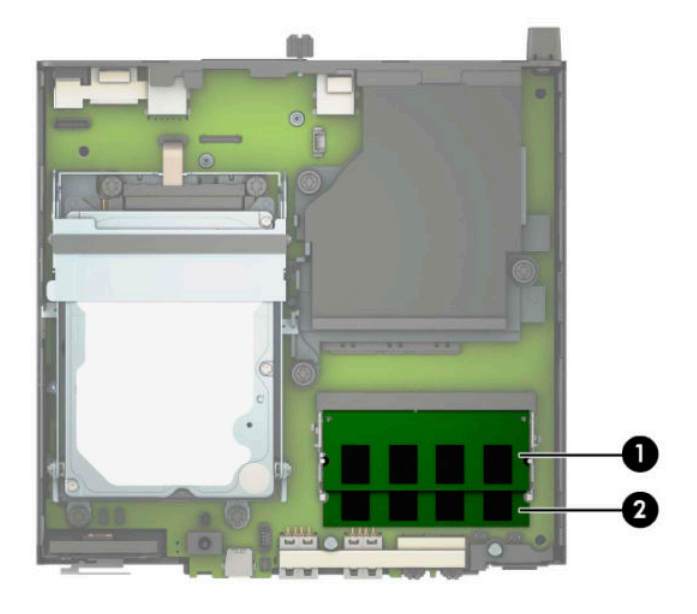

**.** 메모리 모듈을 분리하려면 메모리 모듈(1) 양쪽 측면에 있는 두 개의 래치를 바깥쪽 방향으로 누른 다음, 슬롯 바깥으로 메모리 모듈을 당깁니다(2).

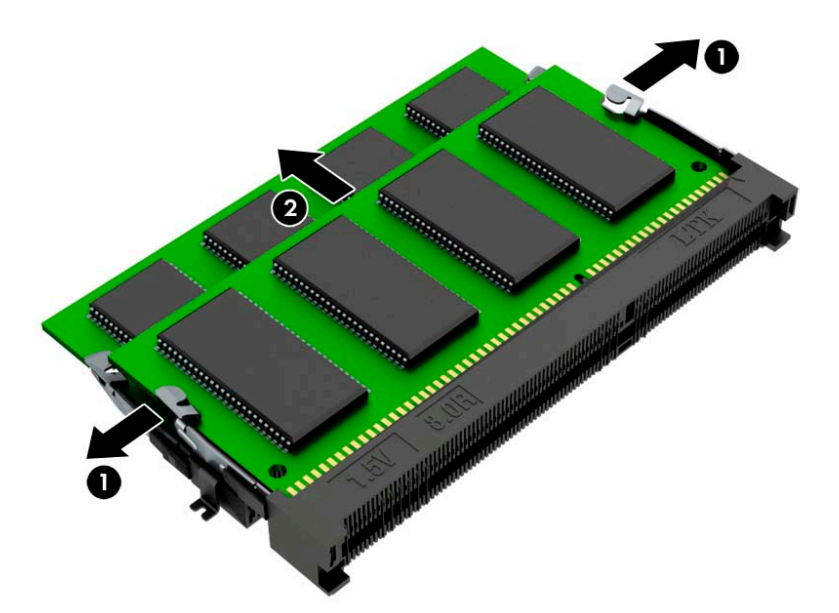

**10.** 메모리 모듈을 설치하려면 메모리 슬롯(1)에 있는 탭을 사용하여 새 메모리 모듈의 노치를 맞춥니다. 메 모리 모듈을 약 30도의 각도로 슬롯에 밀어 넣은 다음(2), 래치로 제자리에 고정할 수 있도록 메모리 모 듈을 아래로(3) 누릅니다.

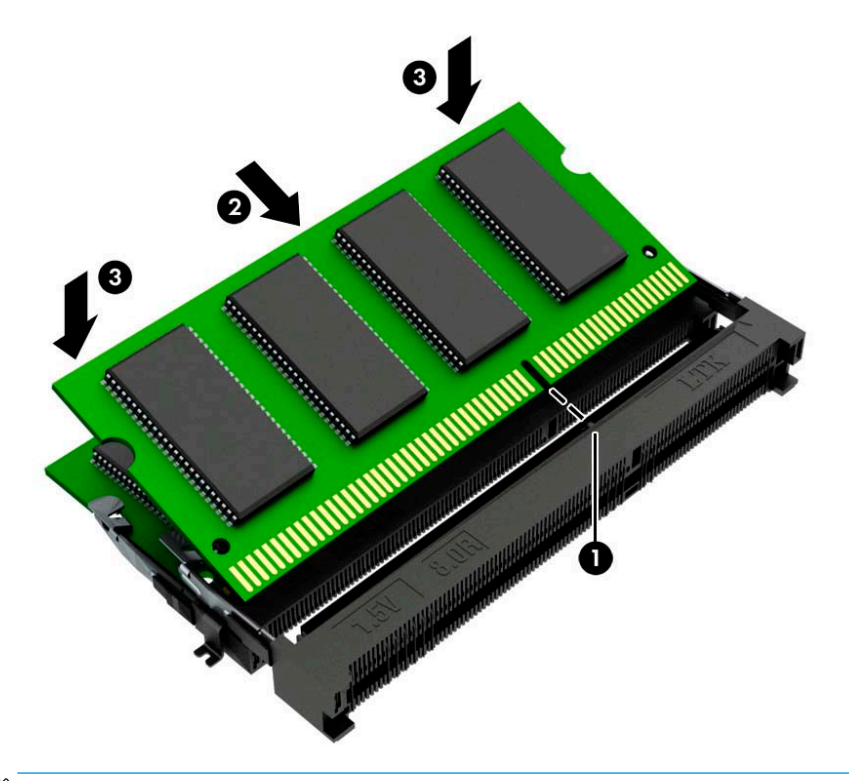

- **참고:** 메모리 모듈은 한 가지 방식으로만 설치할 수 있습니다. 모듈의 노치가 메모리 모듈 슬롯의 탭과 일치해야 합니다.
- **11.** 팬을 아래로 기울입니다.

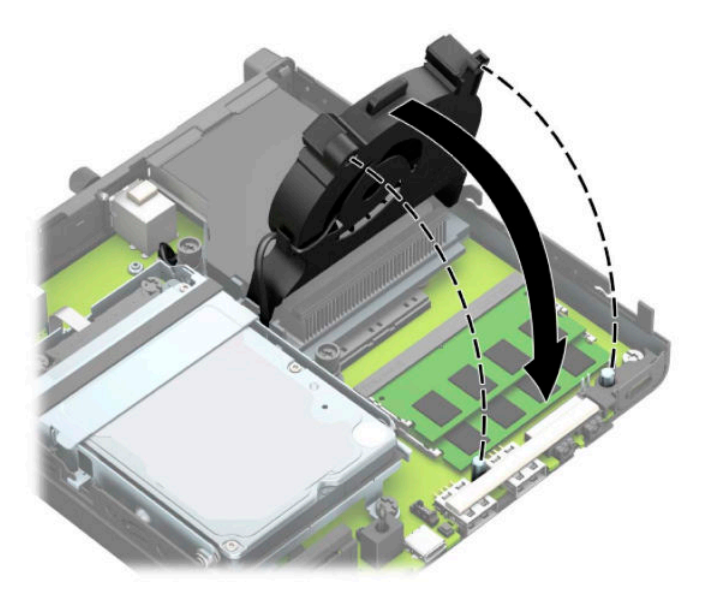

**12.** 액세스 패널을 닫습니다.

자세한 지침은 10[페이지의](#page-15-0) 컴퓨터 액세스 패널 교체를 참조하십시오.

- <span id="page-21-0"></span>**13.** 컴퓨터가 받침대에 장착되어 있었으면 받침대를 다시 장착합니다.
- **14.** 전원 코드와 외부 장치를 모두 다시 연결한 다음 컴퓨터를 켭니다.
- **15.** 컴퓨터 덮개 또는 액세스 패널을 분리할 때 풀어 놓은 보안 장치를 잠급니다.

컴퓨터를 켜면 새 메모리가 자동으로 인식됩니다.

## **하드 드라이브 분리**

**참고:** 기존 하드 드라이브를 분리하기 전에 하드 드라이브의 데이터를 백업해야 데이터를 새 하드 드라이 브로 전송할 수 있습니다.

그래픽 프로세서가 있는 모델에는 하드 드라이브가 포함되어 있지 않습니다.

- **1.** 컴퓨터를 열 수 없게 하는 모든 보안 장치를 제거/분리합니다.
- **2.** 컴퓨터에서 모든 이동식 미디어(예: USB 플래시 드라이브)를 분리합니다.
- **3.** 운영 체제를 통해 컴퓨터를 적절히 종료한 후 모든 외부 장치의 전원을 끕니다.
- **4.** AC 콘센트에서 전원 코드를 분리하고 외부 장치를 모두 분리합니다.
- **중요:** 전원이 켜져 있는지와 관계 없이 시스템이 활성 AC 콘센트에 연결되어 있는 한 항상 전압이 시스 템 보드에 흐릅니다. 내부 부품의 손상을 방지하려면 컴퓨터를 열기 전에 먼저 전력원에서 전원 코드를 분리해야 합니다.
- **5.** 컴퓨터가 받침대에 장착되어 있으면 받침대에서 컴퓨터를 분리합니다.
- **6.** 컴퓨터 액세스 패널을 분리합니다.

자세한 지침은 9[페이지의](#page-14-0) 컴퓨터 액세스 패널 분리를 참조하십시오.

**7.** 하드 드라이브를 제거하려면 하드 드라이브 래치를 위로 돌려(1) 하드 드라이브를 케이지에서 분리합 니다. 그러고 나서 하드 드라이브가 멈출 때까지 섀시 뒤쪽으로 민 다음, 하드 드라이브를 들어 올려 케 이지에서 빼냅니다(2).

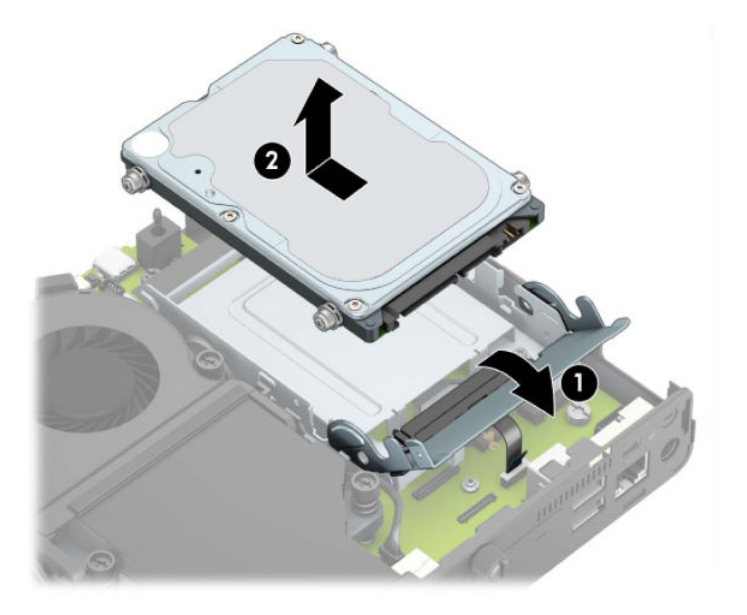

# <span id="page-22-0"></span>**하드 드라이브 설치**

**참고:** 하드 드라이브 분리에 대한 지침은 16[페이지의](#page-21-0) 하드 드라이브 분리 섹션을 참조하십시오.

- **1.** 하드 드라이브를 교체하는 경우, 이전의 하드 드라이브에서 장착 나사 4개를 빼서 새 하드 드라이브에 끼웁니다.
- **참고:** 장착 나사는 HP에서 구매할 수 있습니다.

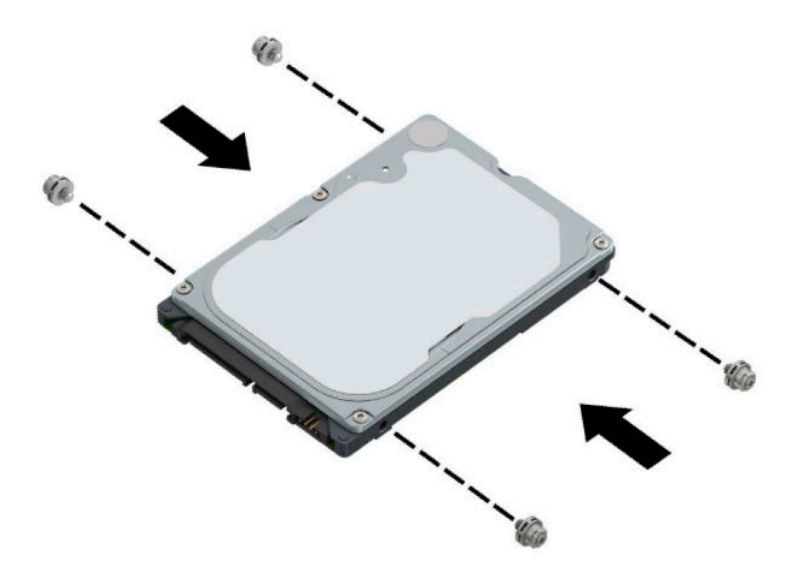

**2.** 하드 드라이브를 교체하지 않고 설치하는 경우, 하드 드라이브 케이지를 설치해야 합니다. 하드 드라이 브 케이지를 섀시 밑에 넣은 다음, 하드 드라이브 케이지를 앞으로 밉니다(1). 하드 드라이브 케이지를 섀시에 고정하는 두 개의 나사(2)를 설치한 다음, 시스템 보드에 하드 드라이브 케이블(3)을 연결합니다. 시스템 보드 커넥터에 하드 드라이브 케이블 클램프(4)를 연결하여 케이블을 고정합니다.

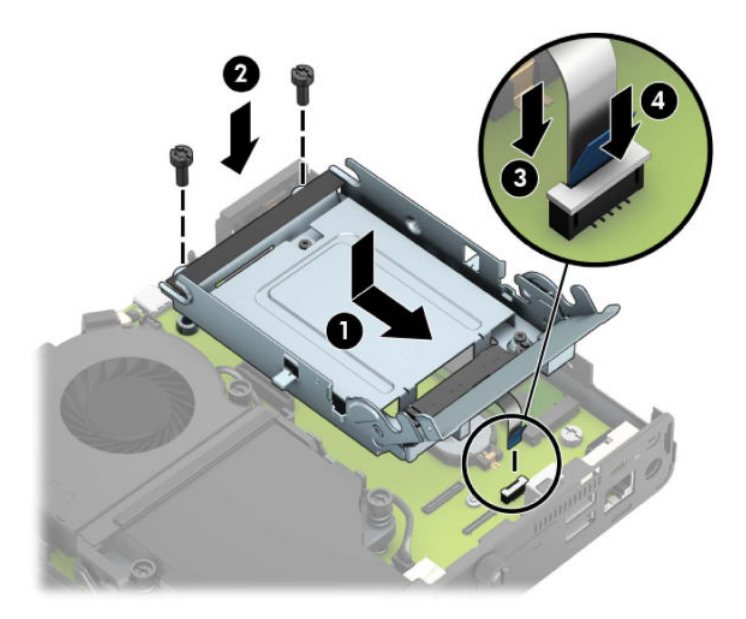

**.** 하드 드라이브 장착 나사를 하드 드라이브 케이지에 있는 슬롯에 맞춘 후 하드 드라이브를 케이지에 눌 러 끼우고 앞으로 밉니다(1). 그런 다음, 하드 드라이브 래치를 아래로(2) 돌려 하드 드라이브를 채웁니 다.

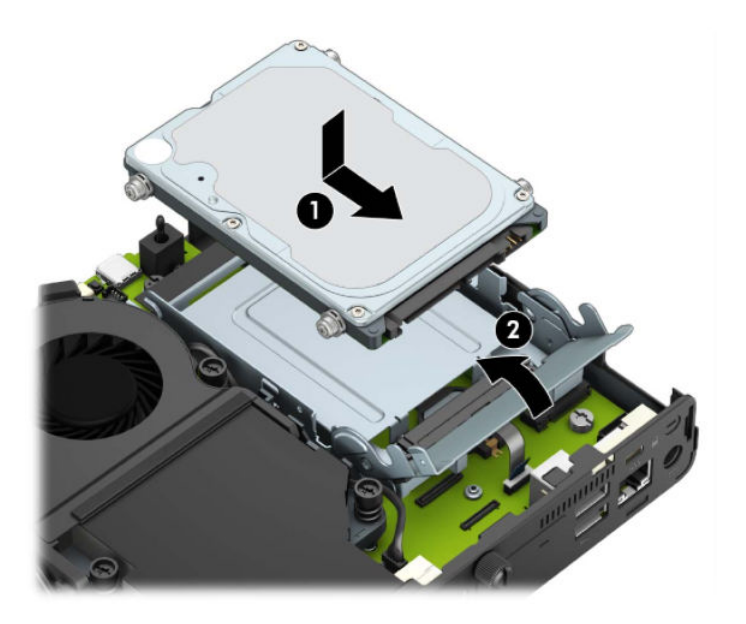

**.** 액세스 패널을 닫습니다.

자세한 지침은 10[페이지의](#page-15-0) 컴퓨터 액세스 패널 교체를 참조하십시오.

- **.** 컴퓨터가 받침대에 장착되어 있었으면 받침대를 다시 장착합니다.
- **.** 외부 장치를 다시 연결하고, 전원 코드를 다시 꽂은 다음 컴퓨터의 전원을 켭니다.
- **.** 액세스 패널을 분리할 때 풀어 놓은 보안 장치를 잠급니다.

## <span id="page-24-0"></span>**M.2 PCIe SSD(솔리드 스테이트 드라이브) 교체**

- **1.** 컴퓨터를 열 수 없게 하는 모든 보안 장치를 제거/분리합니다.
- **2.** 컴퓨터에서 모든 이동식 미디어(예: USB 플래시 드라이브)를 분리합니다.
- **3.** 운영 체제를 통해 컴퓨터를 적절히 종료한 후 모든 외부 장치의 전원을 끕니다.
- **4.** AC 콘센트에서 전원 코드를 분리하고 외부 장치를 모두 분리합니다.
- **중요:** 전원이 켜져 있는지와 관계 없이 시스템이 활성 AC 콘센트에 연결되어 있는 한 항상 전압이 시스 템 보드에 흐릅니다. 내부 부품의 손상을 방지하려면 컴퓨터를 열기 전에 먼저 전력원에서 전원 코드를 분리해야 합니다.
- **5.** 컴퓨터가 받침대에 장착되어 있으면 받침대에서 컴퓨터를 분리하고 컴퓨터를 눕힙니다.
- **6.** 컴퓨터 액세스 패널을 분리합니다.

자세한 지침은 9[페이지의](#page-14-0) 컴퓨터 액세스 패널 분리를 참조하십시오.

**7.** M.2 SSD 카드에 액세스하려면 모델에 따라 하드 드라이브 케이지 또는 그래픽 프로세서를 분리해야 합 니다.

하드 드라이브가 있는 모델의 경우:

**a.** 하드 드라이브 래치를 위로(1) 돌려 케이지에서 하드 드라이브를 분리합니다. 그러고 나서 하드 드 라이브가 멈출 때까지 섀시 뒤쪽으로 민 다음, 하드 드라이브를 들어 올려 케이지에서 빼냅니다 (2).

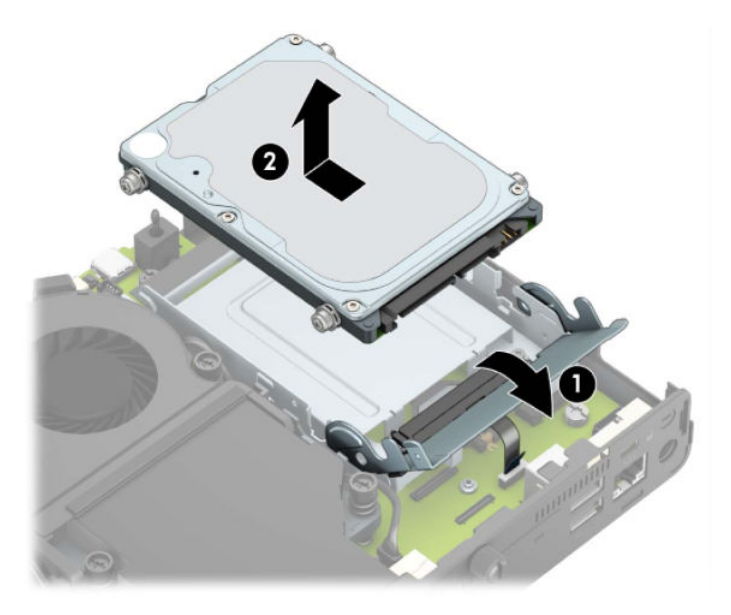

**b.** 시스템 보드의 커넥터에서 하드 드라이브 케이블 클램프를 분리합니다(1). 케이블의 당김 탭을 사 용하여 시스템 보드에서 하드 드라이브 케이블(2)을 분리한 다음, 하드 드라이브 케이지를 섀시에 고정하는 두 개의 나사(3)를 분리합니다. 하드 드라이브 케이지를 뒤로 밀고 들어 올려(4) 섀시에서 빼냅니다.

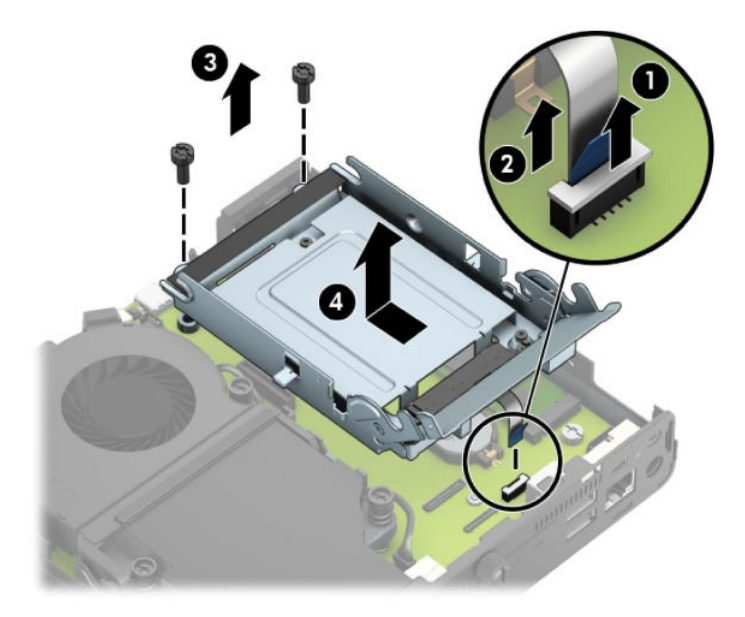

그래픽 프로세서가 있는 모델의 경우:

**a.** 시스템 보드에서 팬 케이블(1)을 분리합니다. 팬 어셈블리에 나사 4개(2)를 푼 다음, 팬 어셈블리에 서 들어 올려(3) 섀시에서 빼냅니다.

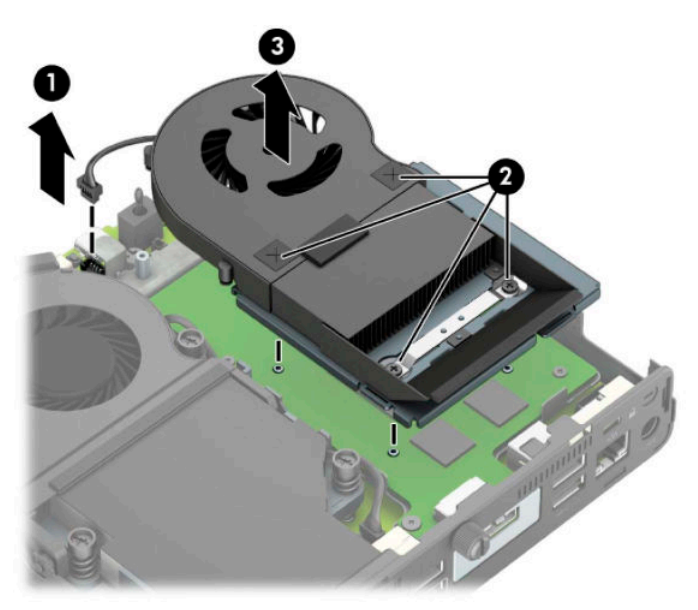

**b.** 섀시에 그래픽 프로세서를 고정하고 있는 나사 3개(1)를 분리한 다음, 그래픽 프로세서(2)를 섀시 에서 들어 올려 빼냅니다.

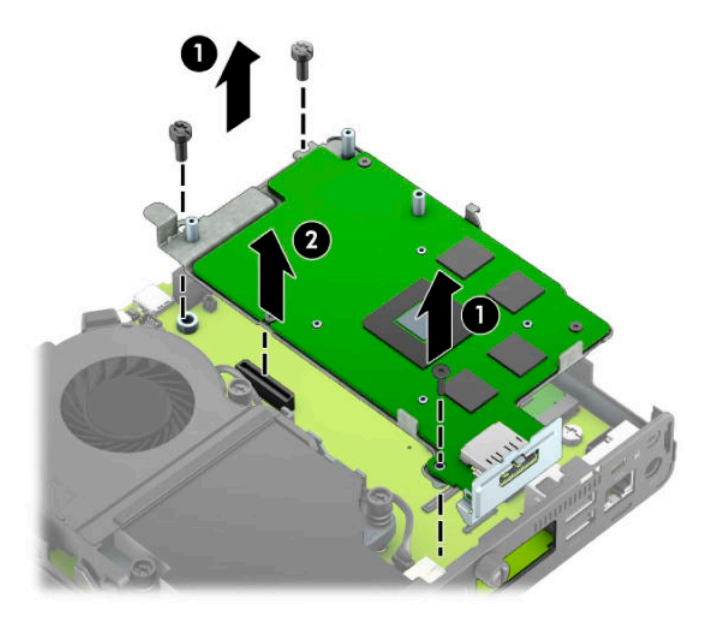

**8.** 시스템 보드에서 M.2 SSD를 찾습니다.

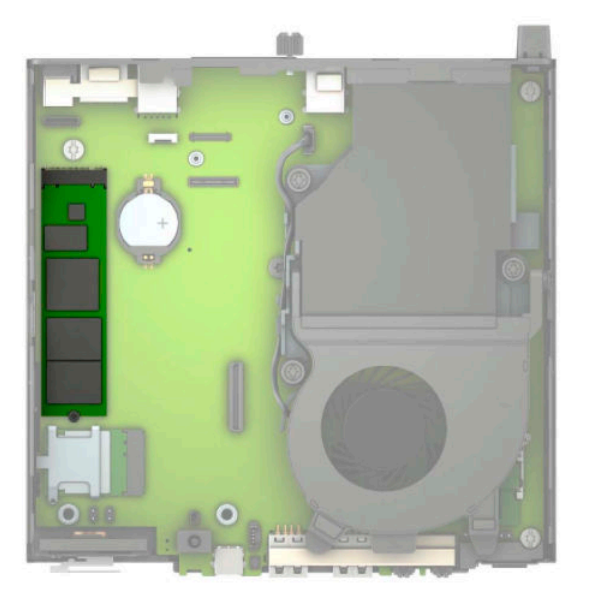

**.** 시스템 보드에 SSD를 고정하고 있는 나사(1)를 분리한 다음, 시스템 보드의 소켓(2)에서 SSD를 당깁니 다.

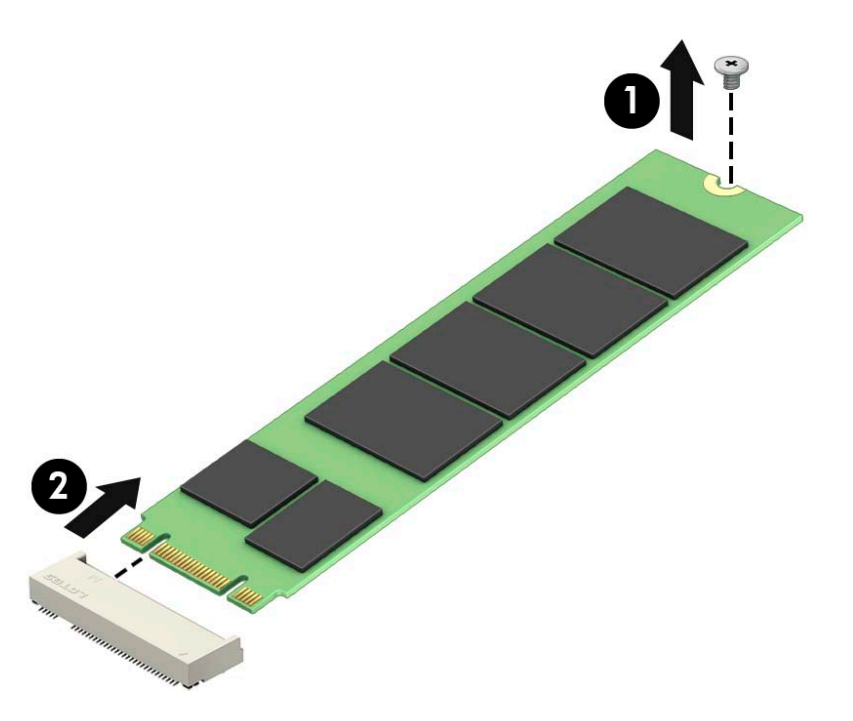

**.** SSD 커넥터 끝을 시스템 보드의 소켓(1)에 밀어 넣은 다음, 나사(2)로 SSD를 고정합니다.

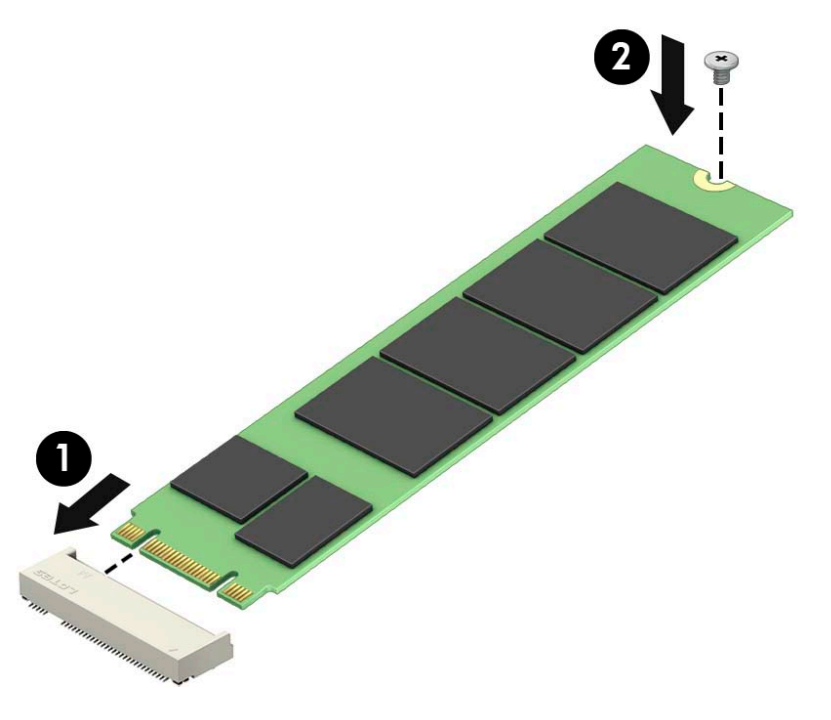

**.** 모델에 따라 하드 드라이브 케이지 또는 그래픽 프로세서를 교체합니다. 하드 드라이브가 있는 모델의 경우:

**a.** 하드 드라이브 케이지를 섀시 밑에 넣은 다음, 하드 드라이브 케이지를 앞으로 밉니다(1). 하드 드 라이브 케이지를 섀시에 고정하는 두 개의 나사(2)를 설치한 다음, 시스템 보드에 하드 드라이브 케이블(3)을 연결합니다. 시스템 보드 커넥터에 하드 드라이브 케이블 클램프(4)를 연결하여 케이 블을 고정합니다.

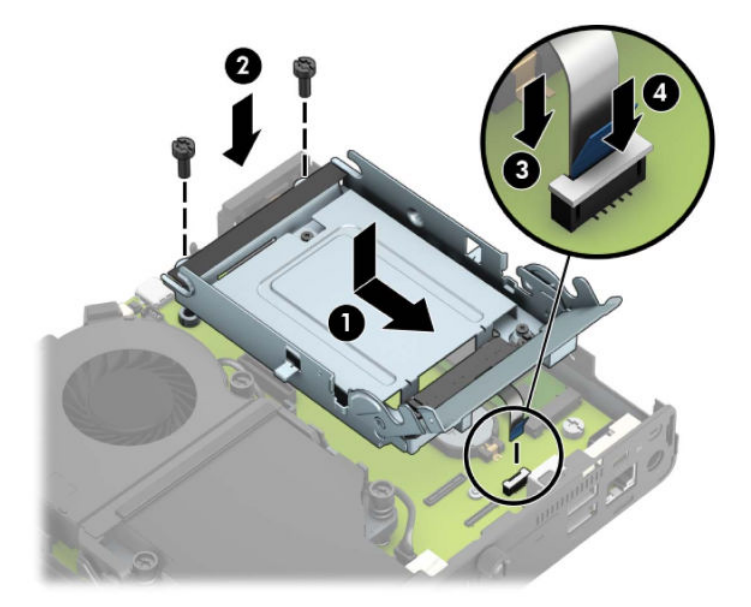

**b.** 하드 드라이브 장착 나사를 하드 드라이브 케이지에 있는 슬롯에 맞춘 후 하드 드라이브를 케이지 에 눌러 끼우고 앞으로 밉니다(1). 그런 다음, 하드 드라이브 래치를 아래로(2) 돌려 하드 드라이브 를 채웁니다.

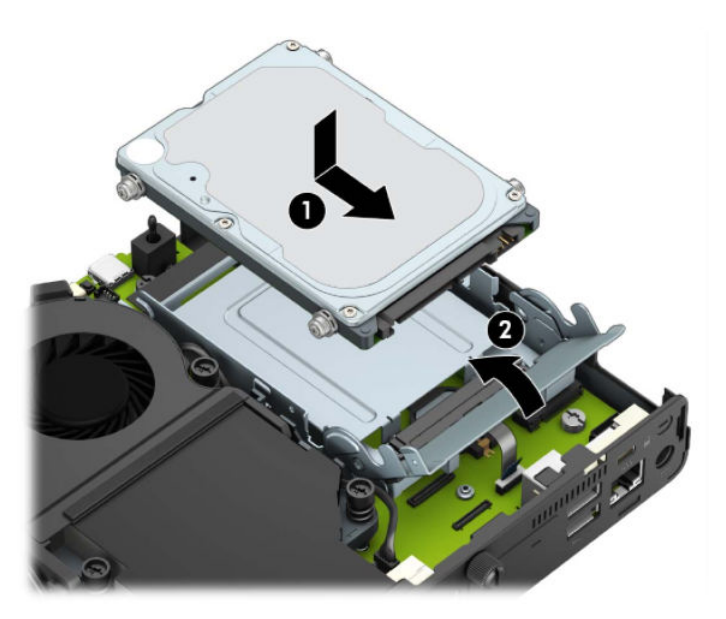

그래픽 프로세서가 있는 모델의 경우:

**a.** 그래픽 프로세서가 시스템 보드(1)와 연결될 수 있도록 섀시 밑에 넣은 다음, 나사 3개(2)로 그래픽 프로세서를 시스템 보드에 고정합니다.

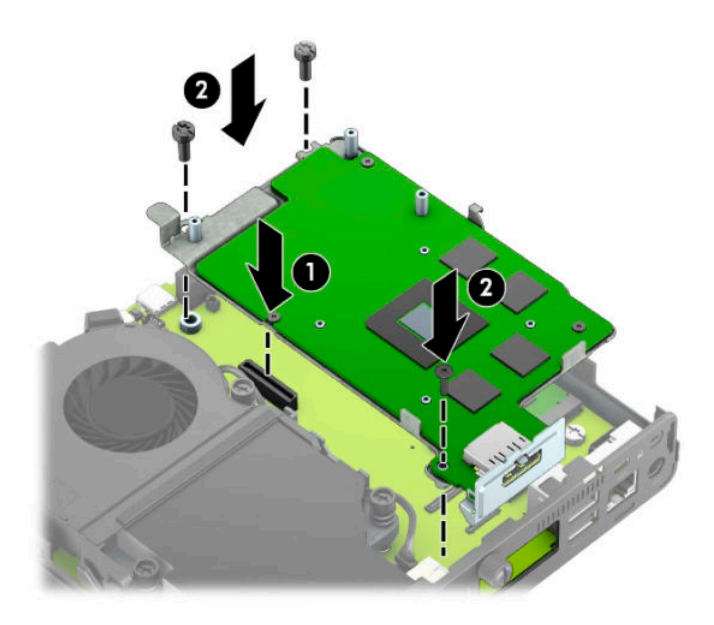

**b.** 그래픽 프로세서에 팬 어셈블리(1)를 놓습니다. 나사 4개(2)로 팬 어셈블리를 고정한 다음, 팬 어셈 블리 케이블(3)을 시스템 보드에 연결합니다.

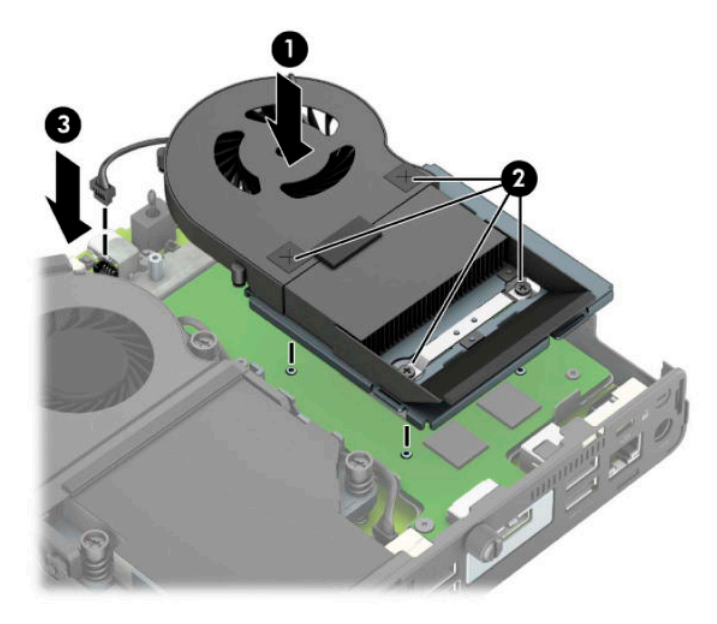

**.** 액세스 패널을 닫습니다.

자세한 지침은 10[페이지의](#page-15-0) 컴퓨터 액세스 패널 교체를 참조하십시오.

- **.** 컴퓨터가 받침대에 장착되어 있었으면 받침대를 다시 장착합니다.
- **.** 외부 장치를 다시 연결하고, 전원 코드를 다시 꽂은 다음 컴퓨터의 전원을 켭니다.
- **.** 컴퓨터 덮개 또는 액세스 패널을 분리할 때 풀어 놓은 보안 장치를 잠급니다.

## <span id="page-30-0"></span>**WLAN 모듈 교체**

- **1.** 컴퓨터를 열 수 없게 하는 모든 보안 장치를 제거/분리합니다.
- **2.** 컴퓨터에서 모든 이동식 미디어(예: USB 플래시 드라이브)를 분리합니다.
- **3.** 운영 체제를 통해 컴퓨터를 적절히 종료한 후 모든 외부 장치의 전원을 끕니다.
- **4.** AC 콘센트에서 전원 코드를 분리하고 외부 장치를 모두 분리합니다.
- **중요:** 전원이 켜져 있는지와 관계 없이 시스템이 활성 AC 콘센트에 연결되어 있는 한 항상 전압이 시스 템 보드에 흐릅니다. 내부 부품의 손상을 방지하려면 컴퓨터를 열기 전에 먼저 전력원에서 전원 코드를 분리해야 합니다.
- **5.** 컴퓨터가 받침대에 장착되어 있으면 받침대에서 컴퓨터를 분리하고 컴퓨터를 눕힙니다.
- **6.** 컴퓨터 액세스 패널을 분리합니다.

자세한 지침은 9[페이지의](#page-14-0) 컴퓨터 액세스 패널 분리를 참조하십시오.

**7.** WLAN 모듈에 액세스하려면 모델에 따라 하드 드라이브 케이지 또는 그래픽 프로세서를 분리해야 합니 다.

하드 드라이브가 있는 모델의 경우:

**a.** 하드 드라이브 래치를 위로(1) 돌려 케이지에서 하드 드라이브를 분리합니다. 그러고 나서 하드 드 라이브가 멈출 때까지 섀시 뒤쪽으로 민 다음, 하드 드라이브를 들어 올려 케이지에서 빼냅니다 (2).

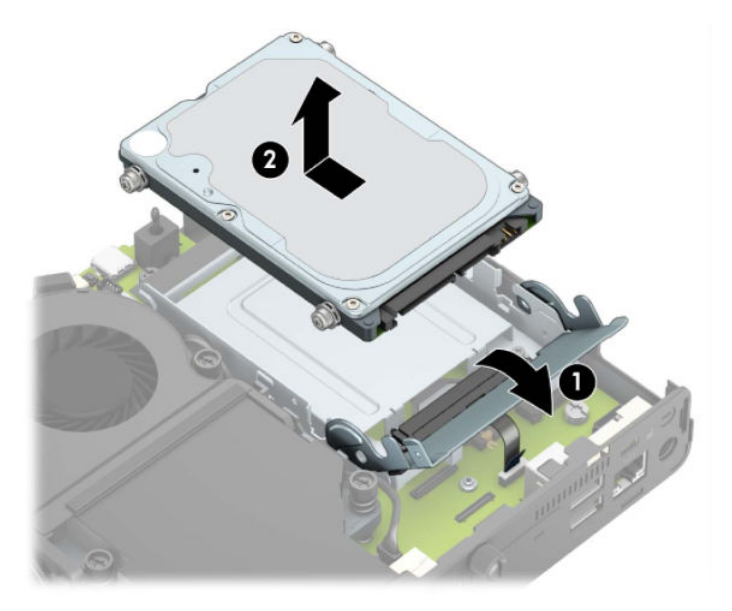

**b.** 시스템 보드의 커넥터에서 하드 드라이브 케이블 클램프를 분리합니다(1). 케이블의 당김 탭을 사 용하여 시스템 보드에서 하드 드라이브 케이블(2)을 분리한 다음, 하드 드라이브 케이지를 섀시에 고정하는 두 개의 나사(3)를 분리합니다. 하드 드라이브 케이지를 뒤로 밀고 들어 올려(4) 섀시에서 빼냅니다.

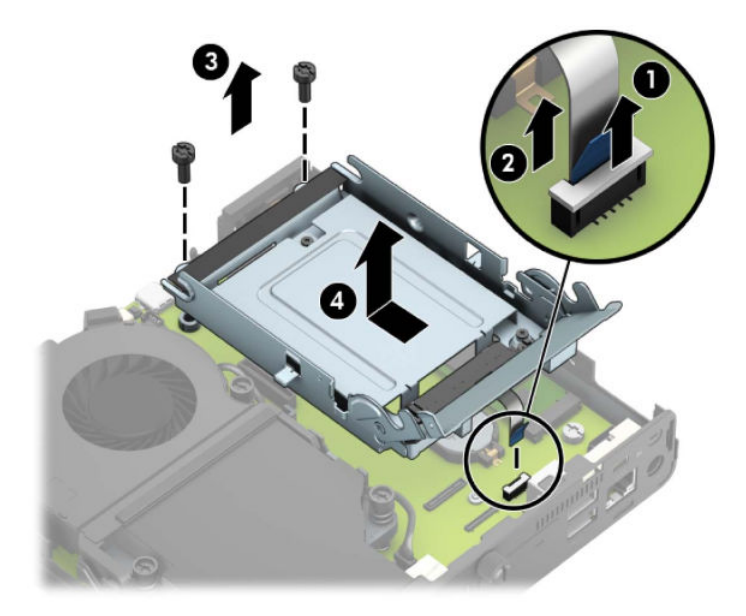

그래픽 프로세서가 있는 모델의 경우:

**a.** 시스템 보드에서 팬 케이블(1)을 분리합니다. 팬 어셈블리에 나사 4개(2)를 푼 다음, 팬 어셈블리에 서 들어 올려(3) 섀시에서 빼냅니다.

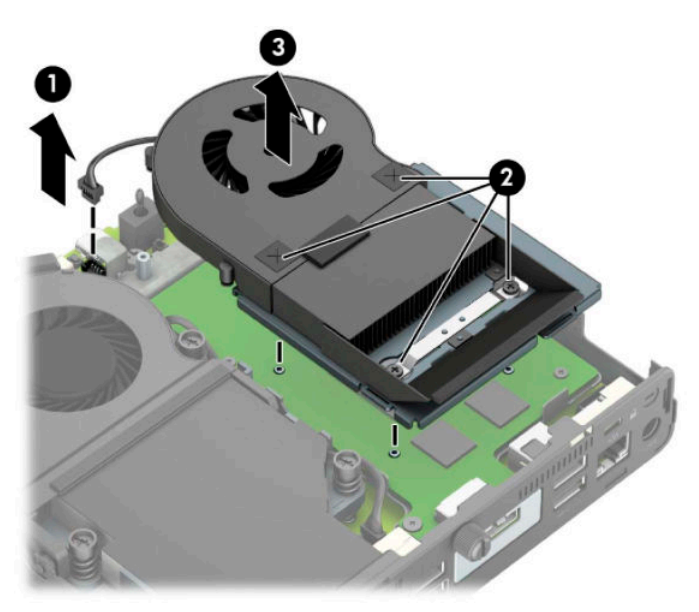

**b.** 섀시에 그래픽 프로세서를 고정하고 있는 나사 3개(1)를 분리한 다음, 그래픽 프로세서(2)를 섀시 에서 들어 올려 빼냅니다.

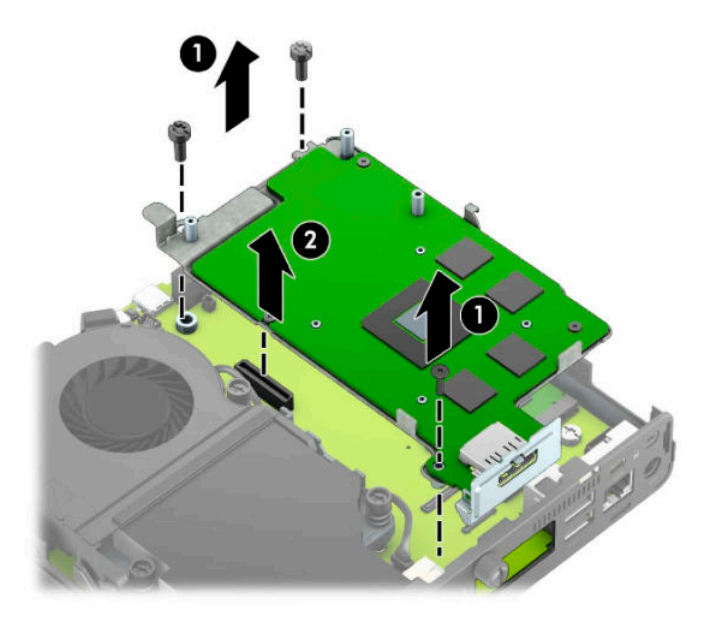

**8.** 시스템 보드에서 WLAN 모듈을 찾습니다.

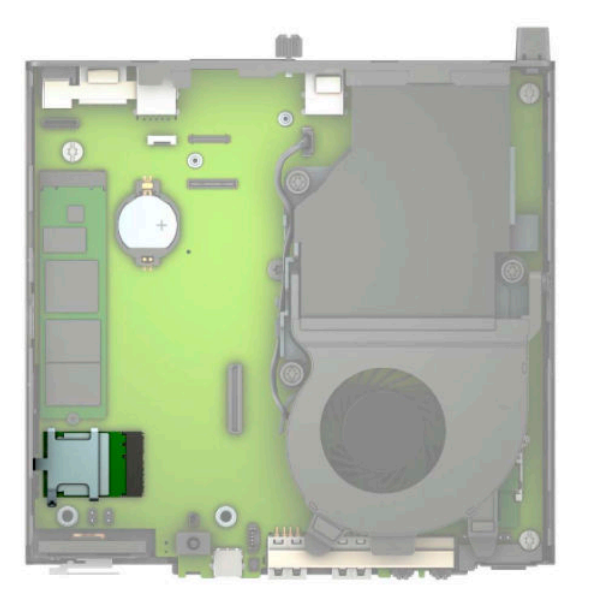

- **9.** WLAN 모듈에서 안테나 케이블(1)을 두 개 모두 분리합니다. 시스템 보드에 WLAN 모듈을 고정하는 나사 (2)를 분리한 다음, WLAN 모듈의 옆면을 잡고 소켓(3)에서 당겨 빼냅니다.
	- **참고:** 안테나 케이블 연결을 분리하고 연결하려면 핀셋 한 쌍이나 펜치와 같은 작은 도구를 사용해야 합니다.

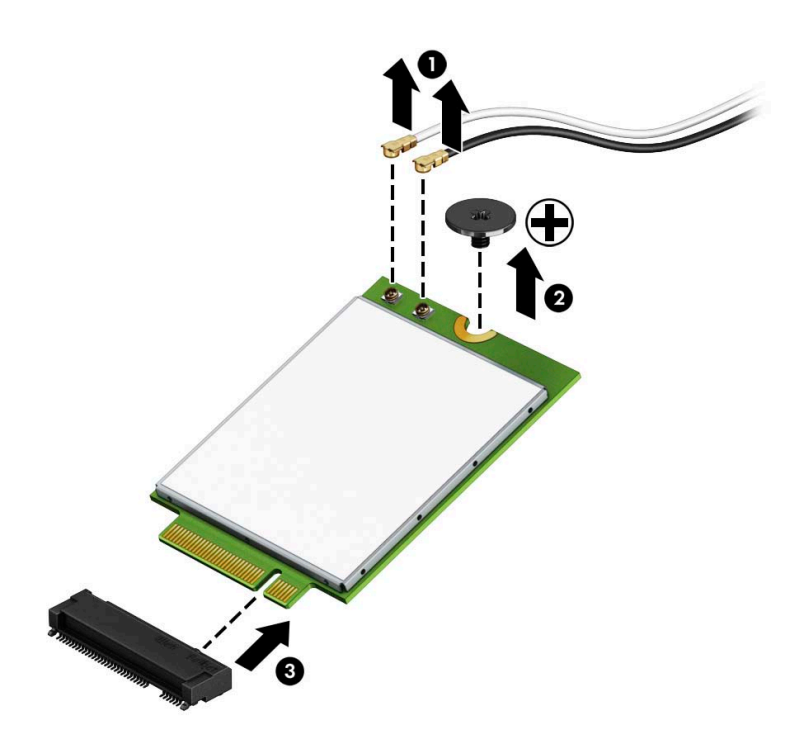

- **10.** 새 WLAN 모듈을 시스템 보드의 소켓(1)에 단단히 끼운 다음, 제공된 나사(2)를 사용하여 시스템 보드에 모듈을 고정합니다. 각 안테나 케이블의 레이블을 WLAN 모듈의 해당 커넥터에 맞추고 안테나 케이블 (3)을 커넥터에 부착합니다.
- **참고:** WLAN 모듈은 한 방향으로만 설치할 수 있습니다.

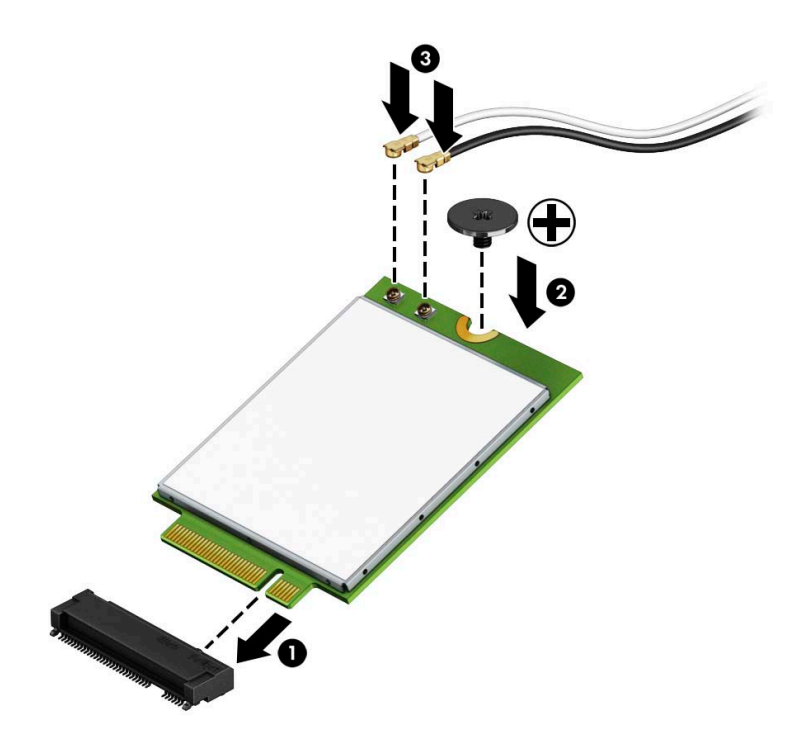

**11.** 모델에 따라 하드 드라이브 케이지 또는 그래픽 프로세서를 교체합니다.

하드 드라이브가 있는 모델의 경우:

**a.** 하드 드라이브 케이지를 섀시 밑에 넣은 다음, 하드 드라이브 케이지를 앞으로 밉니다(1). 하드 드 라이브 케이지를 섀시에 고정하는 두 개의 나사(2)를 설치한 다음, 시스템 보드에 하드 드라이브 케이블(3)을 연결합니다. 시스템 보드 커넥터에 하드 드라이브 케이블 클램프(4)를 연결하여 케이 블을 고정합니다.

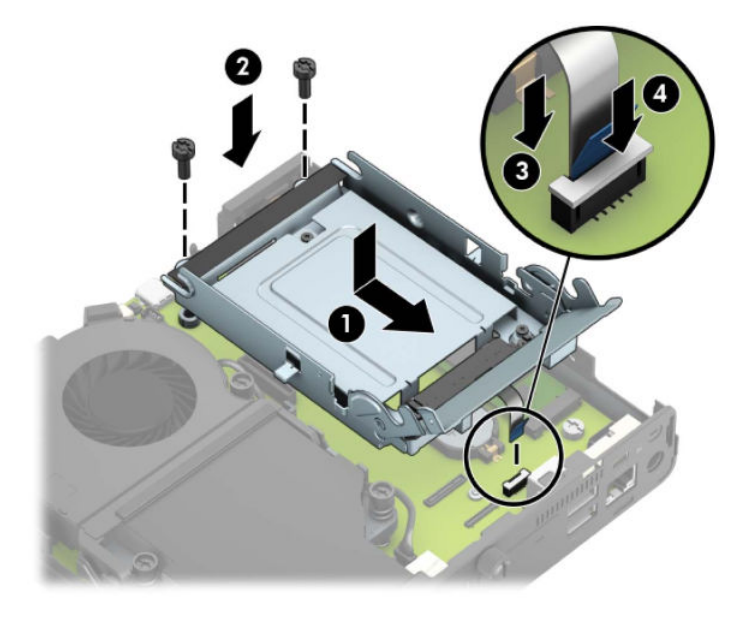

**b.** 하드 드라이브 장착 나사를 하드 드라이브 케이지에 있는 슬롯에 맞춘 후 하드 드라이브를 케이지 에 눌러 끼우고 앞으로 밉니다(1). 그런 다음, 하드 드라이브 래치를 아래로(2) 돌려 하드 드라이브 를 채웁니다.

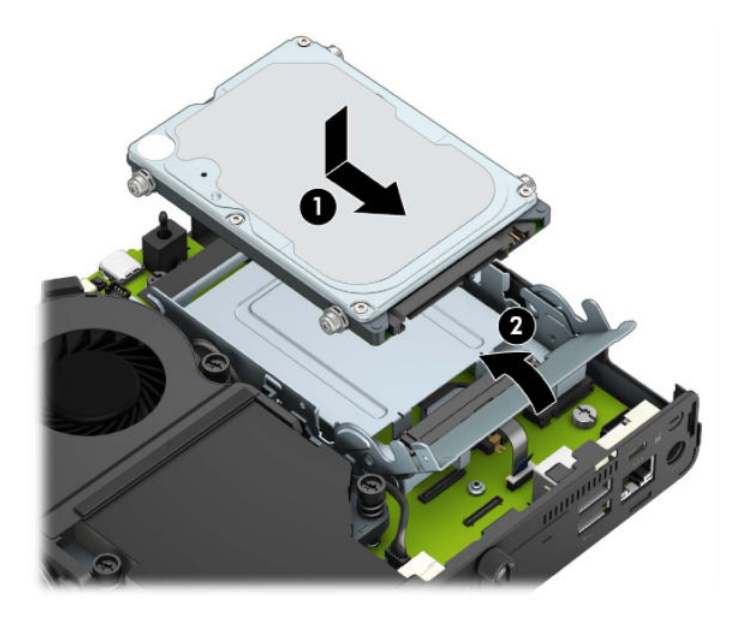

그래픽 프로세서가 있는 모델의 경우:

**a.** 그래픽 프로세서가 시스템 보드(1)와 연결될 수 있도록 섀시 밑에 넣은 다음, 나사 3개(2)로 그래픽 프로세서를 시스템 보드에 고정합니다.

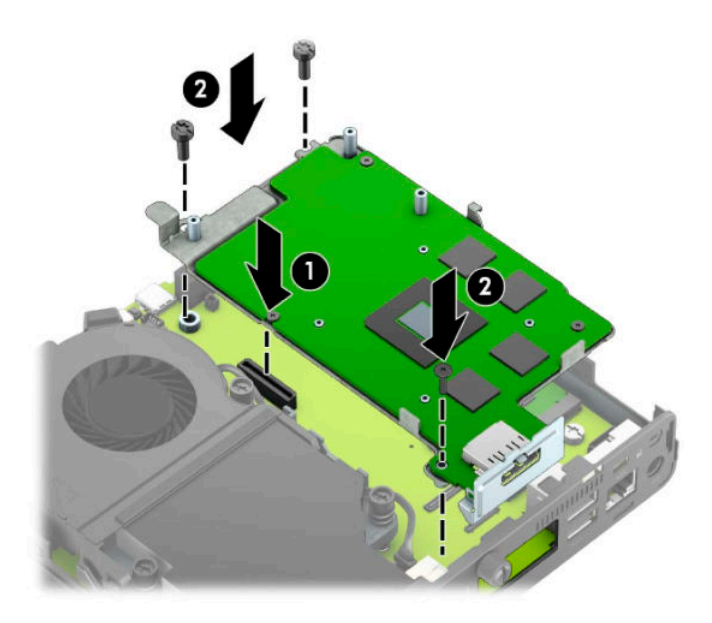

**b.** 그래픽 프로세서에 팬 어셈블리(1)를 놓습니다. 나사 4개(2)로 팬 어셈블리를 고정한 다음, 팬 어셈 블리 케이블(3)을 시스템 보드에 연결합니다.

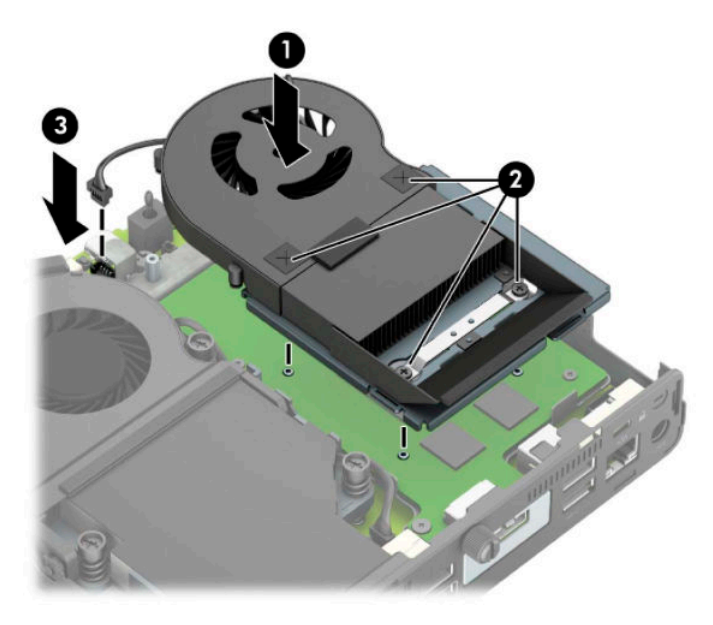

**12.** 액세스 패널을 닫습니다.

자세한 지침은 10[페이지의](#page-15-0) 컴퓨터 액세스 패널 교체를 참조하십시오.

- **13.** 컴퓨터가 받침대에 장착되어 있었으면 받침대를 다시 장착합니다.
- **14.** 전원 코드를 다시 연결하고 컴퓨터의 전원을 켭니다.
- **15.** 컴퓨터 덮개 또는 액세스 패널을 분리할 때 풀어 놓은 보안 장치를 잠급니다.

# <span id="page-37-0"></span>**외부 안테나 설치**

내부 WLAN 안테나는 표준형입니다. 컴퓨터를 금속 키오스크 또는 기타 인클로저에 설치하려는 경우 외부 WLAN 안테나를 사용해야 할 수 있습니다.

- **1.** 컴퓨터를 열 수 없게 하는 모든 보안 장치를 제거/분리합니다.
- **2.** 컴퓨터에서 모든 이동식 미디어(예: USB 플래시 드라이브)를 분리합니다.
- **3.** 운영 체제를 통해 컴퓨터를 적절히 종료한 후 모든 외부 장치의 전원을 끕니다.
- **4.** AC 콘센트에서 전원 코드를 분리하고 외부 장치를 모두 분리합니다.
- **중요:** 전원이 켜져 있는지와 관계 없이 시스템이 활성 AC 콘센트에 연결되어 있는 한 항상 전압이 시스 템 보드에 흐릅니다. 내부 부품의 손상을 방지하려면 컴퓨터를 열기 전에 먼저 전력원에서 전원 코드를 분리해야 합니다.
- **5.** 컴퓨터가 받침대에 장착되어 있으면 받침대에서 컴퓨터를 분리하고 컴퓨터를 눕힙니다.
- **6.** 컴퓨터 액세스 패널을 분리합니다.

자세한 지침은 9[페이지의](#page-14-0) 컴퓨터 액세스 패널 분리를 참조하십시오.

**7.** WLAN 모듈에 액세스하려면 모델에 따라 하드 드라이브 케이지 또는 그래픽 프로세서를 분리해야 합니 다.

하드 드라이브가 있는 모델의 경우:

**a.** 하드 드라이브 래치를 위로(1) 돌려 케이지에서 하드 드라이브를 분리합니다. 그러고 나서 하드 드 라이브가 멈출 때까지 섀시 뒤쪽으로 민 다음, 하드 드라이브를 들어 올려 케이지에서 빼냅니다 (2).

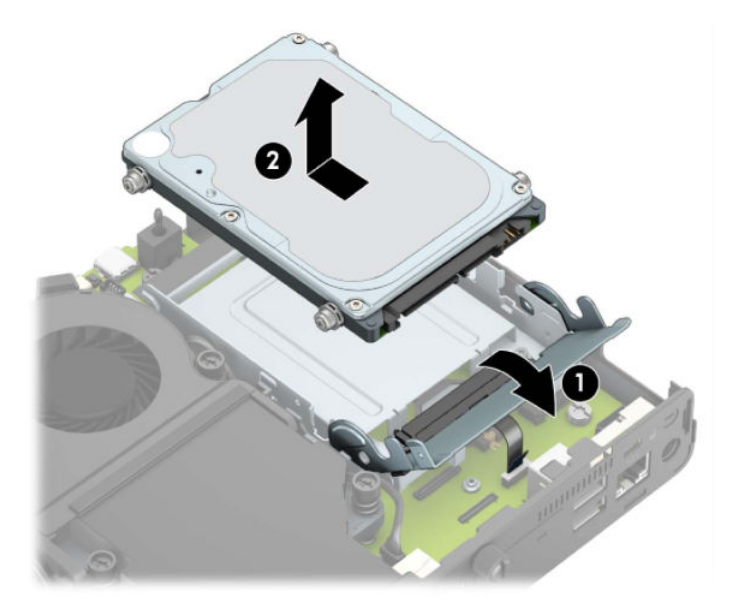

**b.** 시스템 보드의 커넥터에서 하드 드라이브 케이블 클램프를 분리합니다(1). 케이블의 당김 탭을 사 용하여 시스템 보드에서 하드 드라이브 케이블(2)을 분리한 다음, 하드 드라이브 케이지를 섀시에 고정하는 두 개의 나사(3)를 분리합니다. 하드 드라이브 케이지를 뒤로 밀고 들어 올려(4) 섀시에서 빼냅니다.

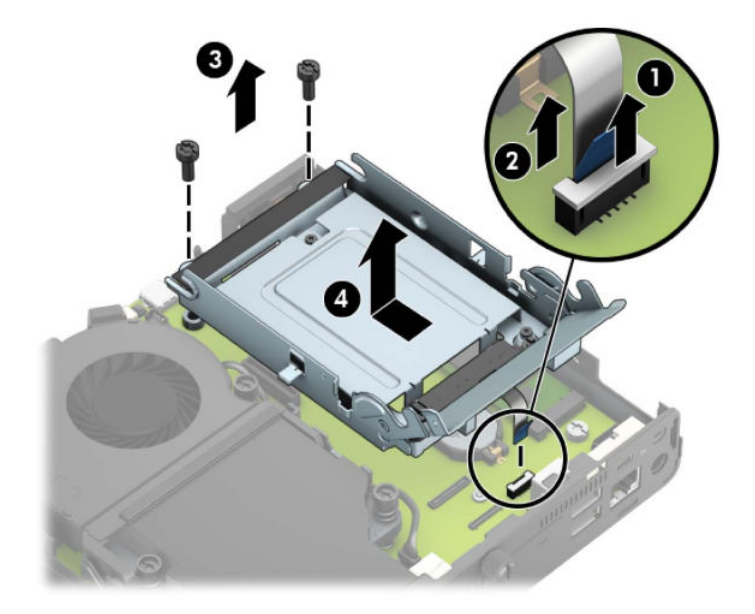

그래픽 프로세서가 있는 모델의 경우:

**a.** 시스템 보드에서 팬 케이블(1)을 분리합니다. 팬 어셈블리에 나사 4개(2)를 푼 다음, 팬 어셈블리에 서 들어 올려(3) 섀시에서 빼냅니다.

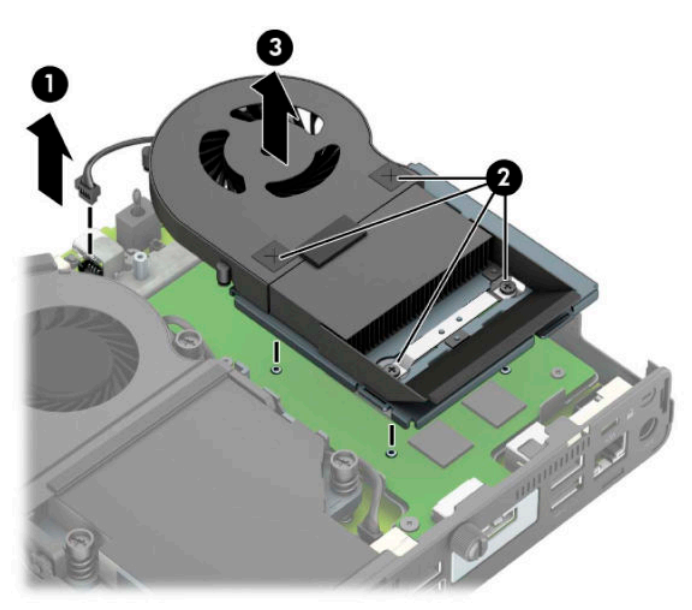

**b.** 섀시에 그래픽 프로세서를 고정하고 있는 나사 3개(1)를 분리한 다음, 그래픽 프로세서(2)를 섀시 에서 들어 올려 빼냅니다.

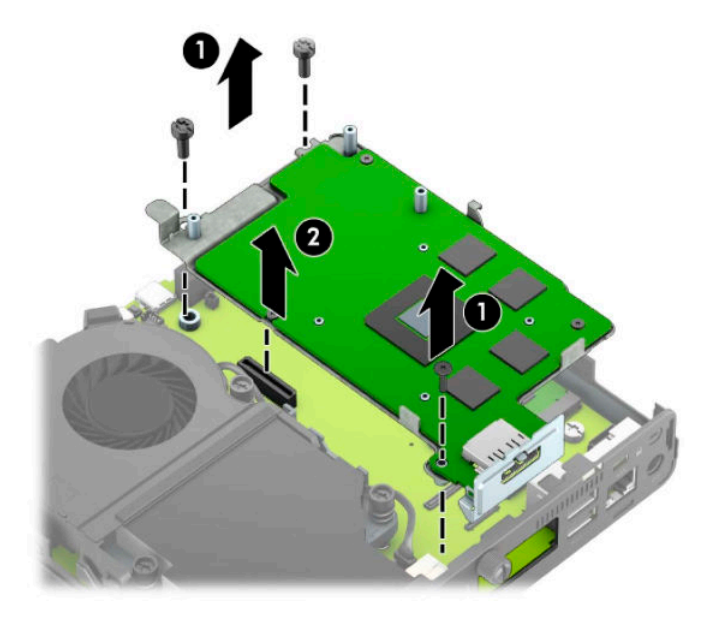

**8.** 시스템 보드에서 WLAN 모듈을 찾습니다.

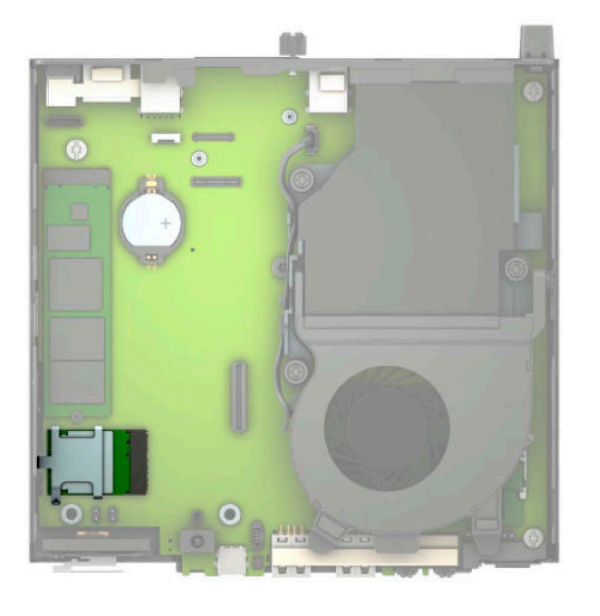

**9.** WLAN 모듈에서 내부 안테나 케이블을 분리합니다.

자세한 지침은 25[페이지의](#page-30-0) WLAN 모듈 교체를 참조하십시오.

**10.** 섀시 뒤에 있는 외부 안테나 두 개의 위치를 찾습니다.

- **11.** 뒷면 패널의 왼쪽에 있는 녹아웃을 보려면 안테나 덮개(1)로 내리누른 다음, 패널에서 잡아당겨 안테나 덮개를 분리합니다(2). 섀시에서 내부 안테나(3)를 분리하고 내부 안테나 케이블을 섀시에서 당겨 빼냅 니다. 그런 다음, 각 녹아웃 부품에 일자 드라이버를 끼운 후(3) 돌려 블랭크를 제거합니다.
	- **참고:** 섀시에서 내부 케이블을 당겨 빼려면 롱 노즈 플라이어가 필요할 수 있습니다.

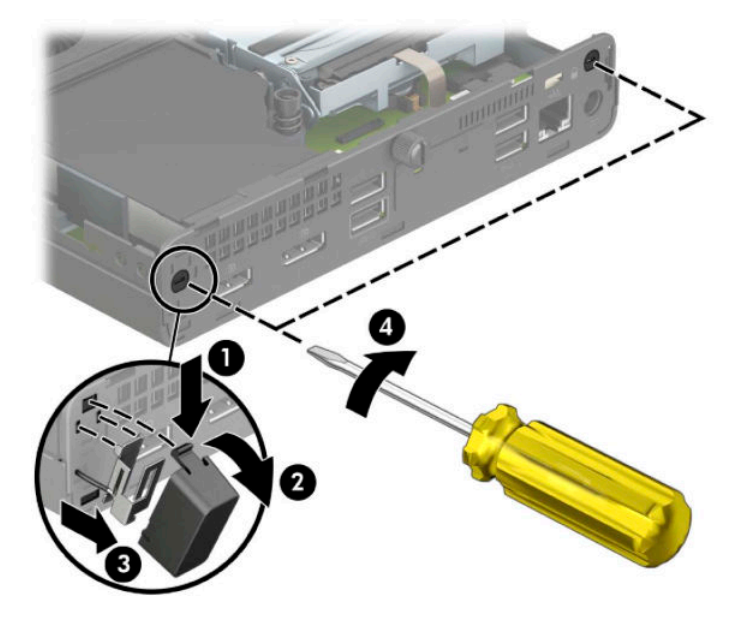

**12.** 외부 안테나 케이블을 각 구멍(1)을 통해 밀어 넣은 다음, 안테나를 제 위치에 나사(2)로 고정합니다. 안 테나 확장장치(3)를 부착하고 (4)에 나사로 고정합니다.

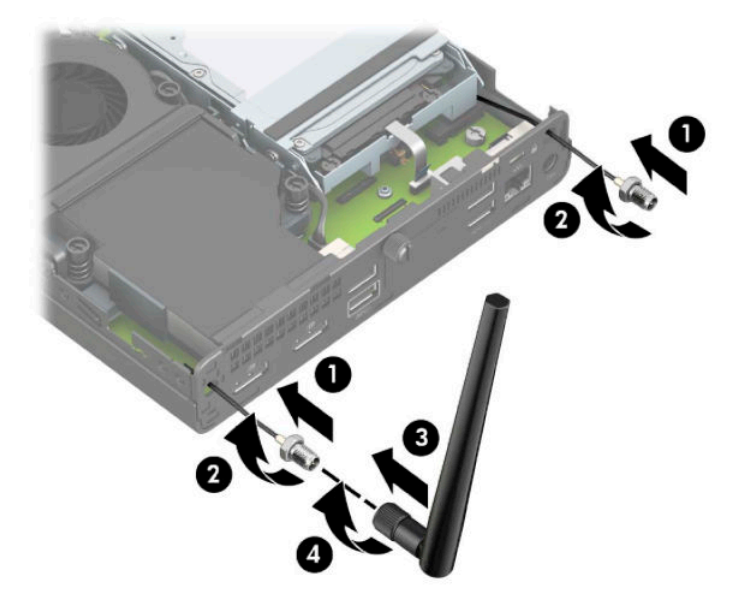

- **13.** 외부 안테나 케이블을 WLAN 모듈에 연결합니다. 케이블을 연결할 때 WLAN 모듈의 해당 커넥터와 안테 나 케이블의 레이블이 일치해야 합니다.
- **14.** 모델에 따라 하드 드라이브 케이지 또는 그래픽 프로세서를 교체합니다.

하드 드라이브가 있는 모델의 경우:

**a.** 하드 드라이브 케이지를 섀시 밑에 넣은 다음, 하드 드라이브 케이지를 앞으로 밉니다(1). 하드 드 라이브 케이지를 섀시에 고정하는 두 개의 나사(2)를 설치한 다음, 시스템 보드에 하드 드라이브 케이블(3)을 연결합니다. 시스템 보드 커넥터에 하드 드라이브 케이블 클램프(4)를 연결하여 케이 블을 고정합니다.

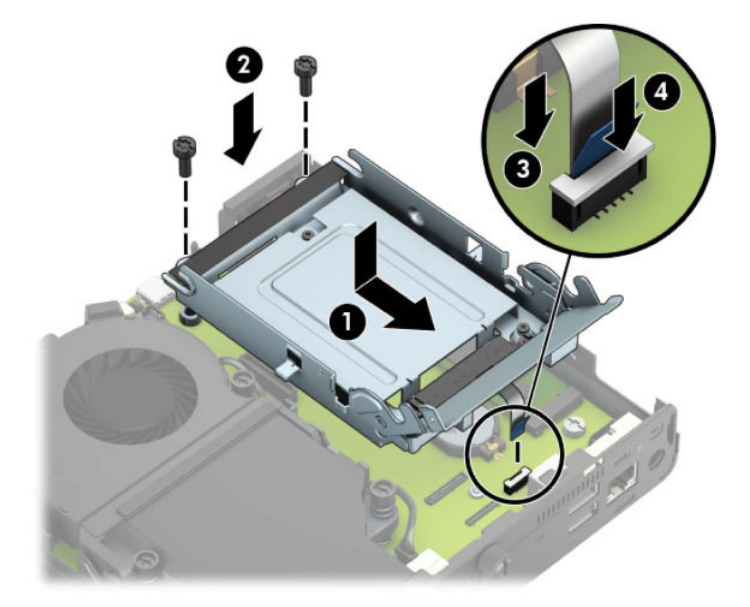

**b.** 하드 드라이브 장착 나사를 하드 드라이브 케이지에 있는 슬롯에 맞춘 후 하드 드라이브를 케이지 에 눌러 끼우고 앞으로 밉니다(1). 그런 다음, 하드 드라이브 래치를 아래로(2) 돌려 하드 드라이브 를 채웁니다.

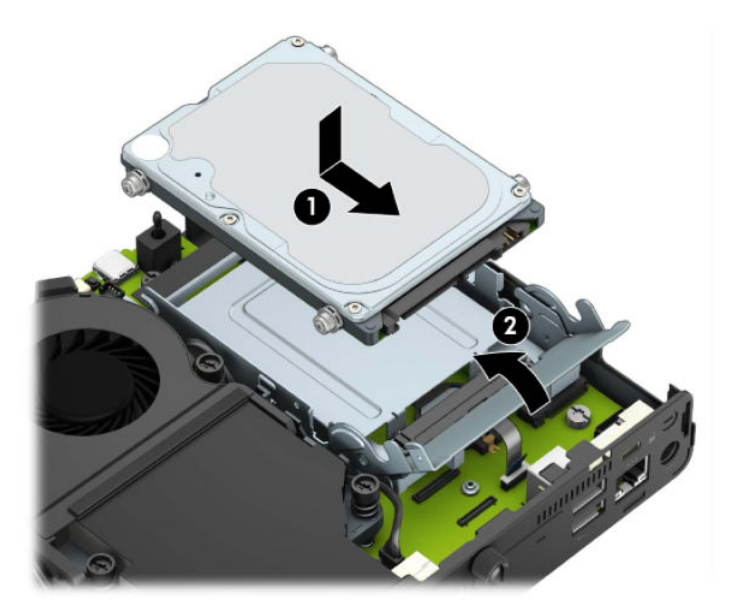

그래픽 프로세서가 있는 모델의 경우:

**a.** 그래픽 프로세서가 시스템 보드(1)와 연결될 수 있도록 섀시 밑에 넣은 다음, 나사 3개(2)로 그래픽 프로세서를 시스템 보드에 고정합니다.

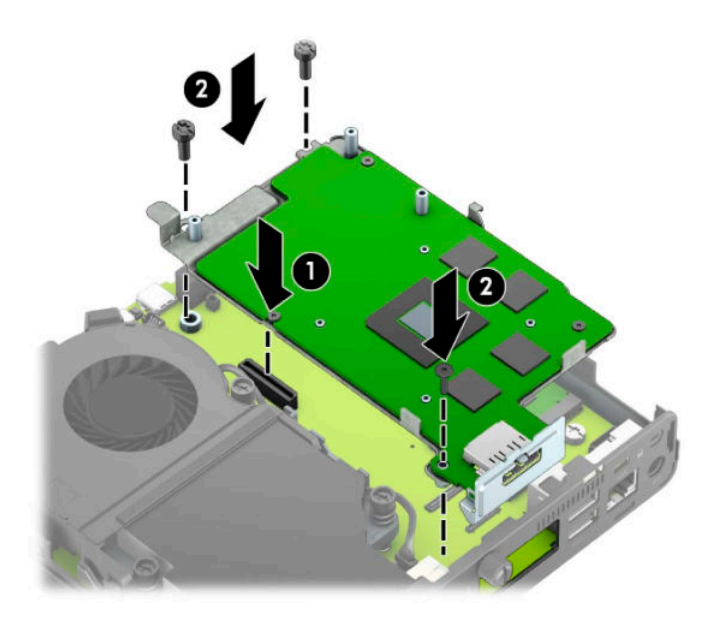

**b.** 그래픽 프로세서에 팬 어셈블리(1)를 놓습니다. 나사 4개(2)로 팬 어셈블리를 고정한 다음, 팬 어셈 블리 케이블(3)을 시스템 보드에 연결합니다.

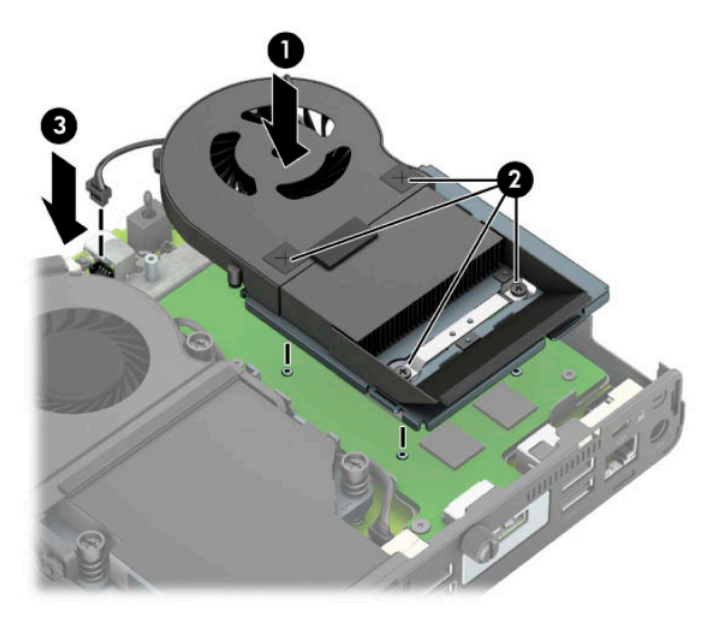

**15.** 액세스 패널을 닫습니다.

자세한 지침은 10[페이지의](#page-15-0) 컴퓨터 액세스 패널 교체를 참조하십시오.

- **16.** 컴퓨터가 받침대에 장착되어 있었으면 받침대를 다시 장착합니다.
- **17.** 전원 코드를 다시 연결하고 컴퓨터의 전원을 켭니다.
- **18.** 컴퓨터 덮개 또는 액세스 패널을 분리할 때 풀어 놓은 보안 장치를 잠급니다.

### <span id="page-43-0"></span>**배터리 교체**

컴퓨터와 함께 제공된 배터리는 실시간 시계에 전원을 공급합니다. 배터리를 교체하는 경우 컴퓨터에 처음 설치된 것과 동일한 배터리를 사용하십시오. 이 컴퓨터는 3V 리튬 코인 셀 배터리가 제공됩니다.

**경고!** 컴퓨터에는 내부 리튬 이산화망간 배터리가 들어 있습니다. 배터리를 올바르게 다루지 않을 경우 화 재와 화상의 위험이 있습니다. 부상의 위험을 줄이려면 다음과 같이 하십시오.

배터리를 충전하지 마십시오.

섭씨 60°C 도 이상의 온도에 노출되지 않도록 하십시오.

분해하거나 찌그러트리거나 구멍을 내거나 단락하거나 불이나 물에 폐기하지 마십시오.

이 제품 전용인 HP 예비 배터리로만 교체하십시오.

**중요:** 배터리를 교체하기 전에 먼저 컴퓨터의 CMOS 설정을 백업해야 합니다. 배터리를 제거하거나 교체하 면 CMOS 설정이 지워집니다.

정전기는 컴퓨터나 장비(선택 사양)의 전자 부품을 손상시킬 수 있습니다. 아래 절차를 시작하기 전에 접지된 금속 물체를 손으로 잠깐 만져서 정전기를 미리 방전하십시오.

**참고:** 가동 중인 AC 콘센트에 컴퓨터를 연결하면 리튬 배터리의 수명이 길어집니다. 리튬 배터리는 컴퓨터 를 AC 전원에 연결하지 않은 경우에만 사용됩니다.

HP에서는 고객이 사용한 전자 하드웨어, 기본 제공된 HP 잉크 카트리지 및 충전식 배터리를 재활용하도록 권 장합니다. 재활용 프로그램에 대한 자세한 내용을 보려면 <http://www.hp.com/recycle>로 이동하십시오.

- **1.** 컴퓨터를 열 수 없게 하는 모든 보안 장치를 제거/분리합니다.
- **2.** 컴퓨터에서 모든 이동식 미디어(예: USB 플래시 드라이브)를 분리합니다.
- **3.** 운영 체제를 통해 컴퓨터를 적절히 종료한 후 모든 외부 장치의 전원을 끕니다.
- **4.** AC 콘센트에서 전원 코드를 분리하고 외부 장치를 모두 분리합니다.
- **중요:** 전원이 켜져 있는지와 관계 없이 시스템이 활성 AC 콘센트에 연결되어 있는 한 항상 전압이 시스 템 보드에 흐릅니다. 내부 부품의 손상을 방지하려면 컴퓨터를 열기 전에 먼저 전력원에서 전원 코드를 분리해야 합니다.
- **5.** 컴퓨터가 받침대에 장착되어 있으면 받침대에서 컴퓨터를 분리하고 컴퓨터를 눕힙니다.
- **6.** 컴퓨터 액세스 패널을 분리합니다.

자세한 지침은 9[페이지의](#page-14-0) 컴퓨터 액세스 패널 분리를 참조하십시오.

**7.** 배터리에 액세스하려면 모델에 따라 하드 드라이브 케이지 또는 그래픽 프로세서를 분리해야 합니다.

하드 드라이브가 있는 모델의 경우:

**a.** 하드 드라이브 래치를 위로(1) 돌려 케이지에서 하드 드라이브를 분리합니다. 하드 드라이브가 멈 출 때까지 섀시 뒤쪽으로 민 다음, 하드 드라이브를 들어 올려 케이지에서 빼냅니다(2).

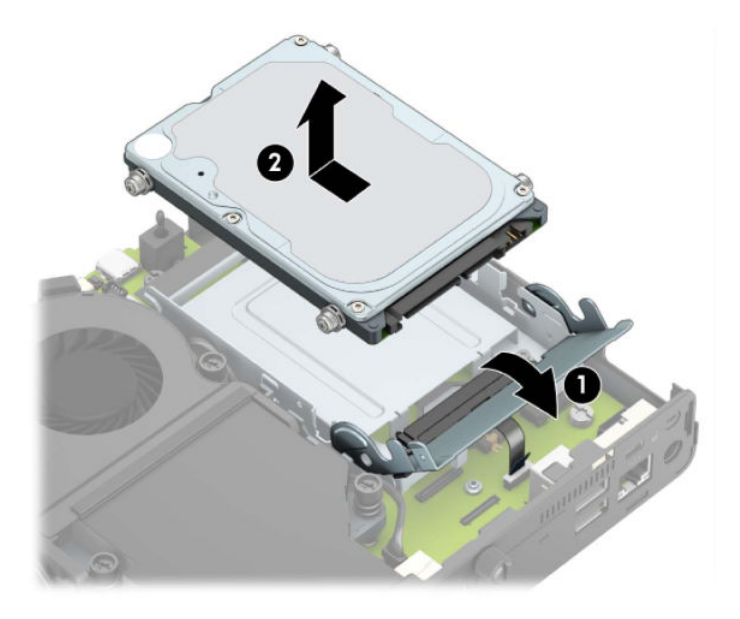

**b.** 시스템 보드의 커넥터에서 하드 드라이브 케이블 클램프를 분리합니다(1). 케이블의 당김 탭을 사 용하여 시스템 보드에서 하드 드라이브 케이블(2)을 분리한 다음, 하드 드라이브 케이지를 섀시에 고정하는 두 개의 나사(3)를 분리합니다. 하드 드라이브 케이지를 뒤로 밀고 들어 올려(4) 섀시에서 빼냅니다.

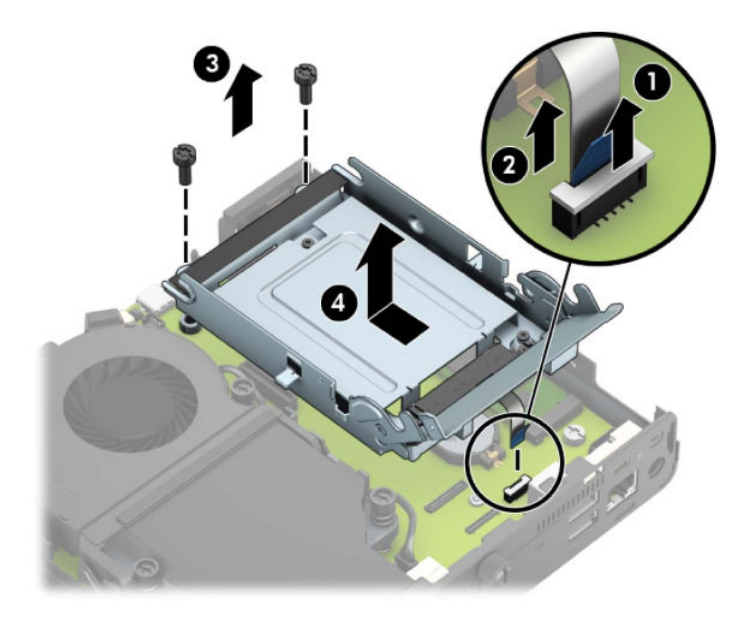

그래픽 프로세서가 있는 모델의 경우:

**a.** 시스템 보드에서 팬 케이블(1)을 분리합니다. 팬 어셈블리에 나사 4개(2)를 푼 다음, 팬 어셈블리에 서 들어 올려(3) 섀시에서 빼냅니다.

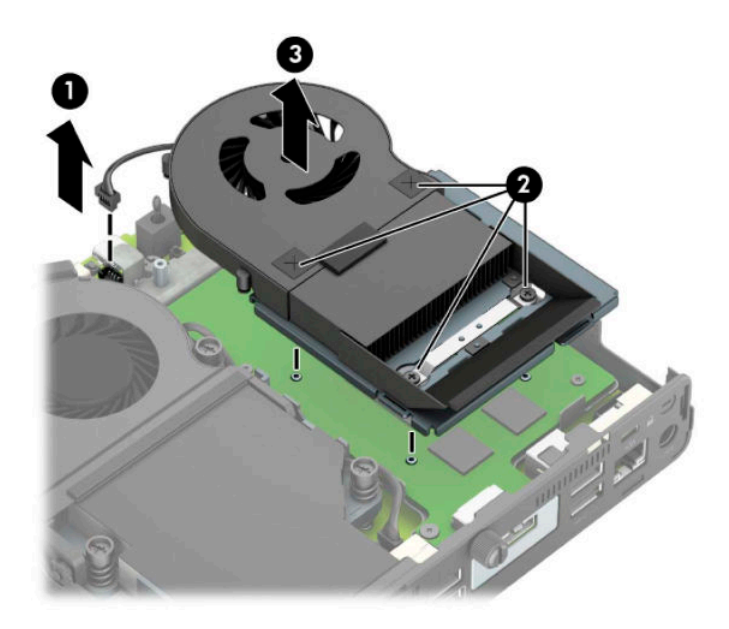

**b.** 섀시에 그래픽 프로세서를 고정하고 있는 나사 3개(1)를 분리한 다음, 그래픽 프로세서(2)를 섀시 에서 들어 올려 빼냅니다.

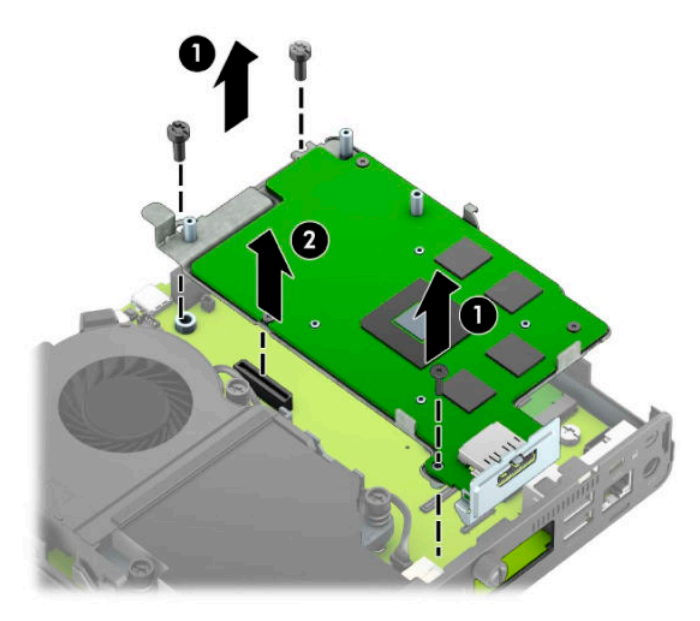

**8.** 시스템 보드에서 배터리 및 배터리 홀더를 찾습니다.

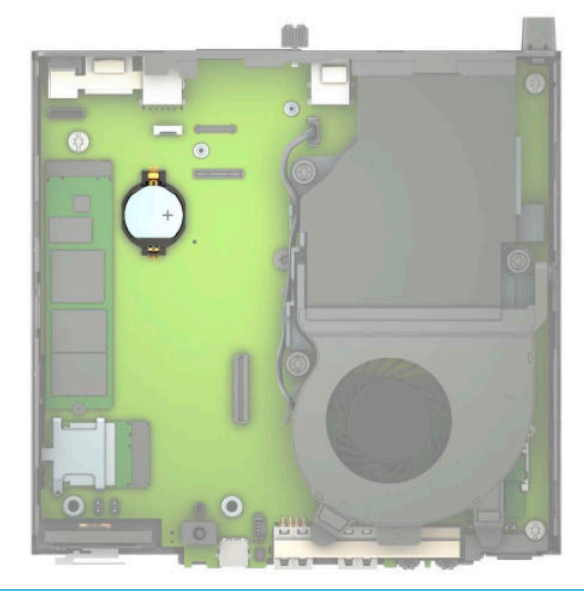

**참고:** 배터리를 분리하거나 교체하려면 핀셋 또는 펜치와 같은 작은 도구를 사용해야 합니다.

**9.** 배터리를 홀더 바깥쪽으로 들어 올립니다.

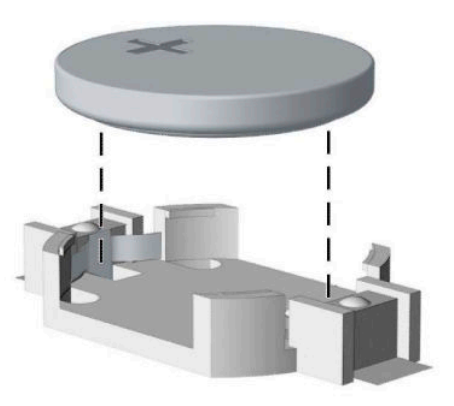

- **10.** 교체 배터리를 양극이 위로 향하게 하여 제 위치에 밀어 넣습니다. 배터리 홀더가 자동으로 배터리를 제 자리에 고정합니다.
- **11.** 모델에 따라 하드 드라이브 케이지 또는 그래픽 프로세서를 교체합니다.

하드 드라이브가 있는 모델의 경우:

**a.** 하드 드라이브 케이지를 섀시 밑에 넣은 다음, 하드 드라이브 케이지를 앞으로 밉니다(1). 하드 드 라이브 케이지를 섀시에 고정하는 두 개의 나사(2)를 설치한 다음, 시스템 보드에 하드 드라이브 케이블(3)을 연결합니다. 시스템 보드 커넥터에 하드 드라이브 케이블 클램프(4)를 연결하여 케이 블을 고정합니다.

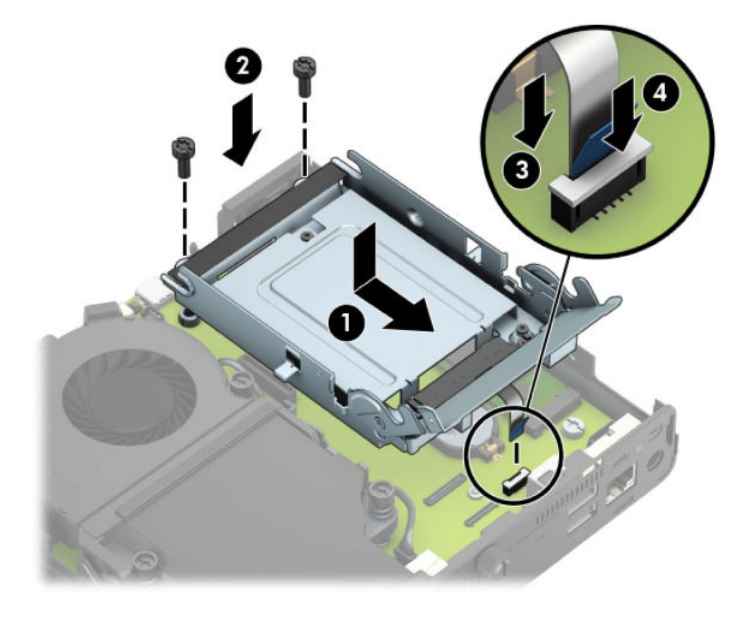

**b.** 하드 드라이브 장착 나사를 하드 드라이브 케이지에 있는 슬롯에 맞춘 후 하드 드라이브를 케이지 에 눌러 끼우고 앞으로 밉니다(1). 그런 다음, 하드 드라이브 래치를 아래로(2) 돌려 하드 드라이브 를 채웁니다.

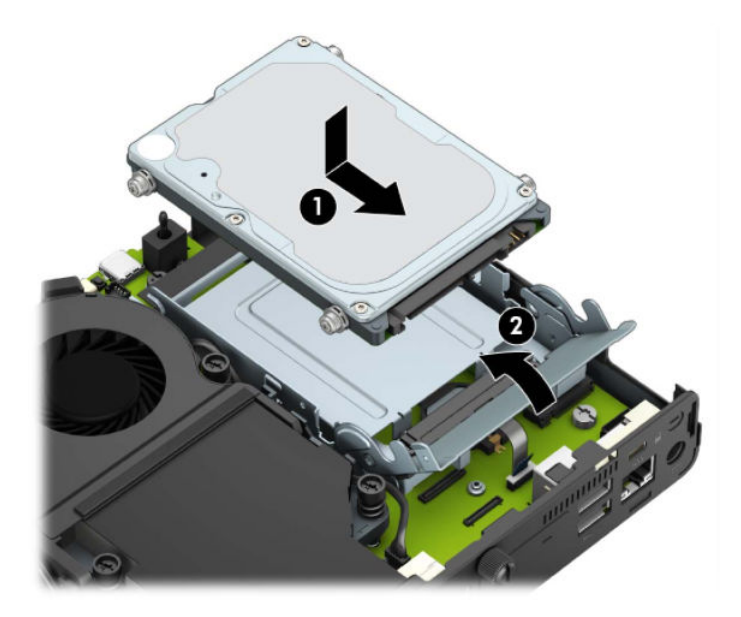

그래픽 프로세서가 있는 모델의 경우:

**a.** 그래픽 프로세서가 시스템 보드(1)와 연결될 수 있도록 섀시 밑에 넣은 다음, 나사 3개(2)로 그래픽 프로세서를 시스템 보드에 고정합니다.

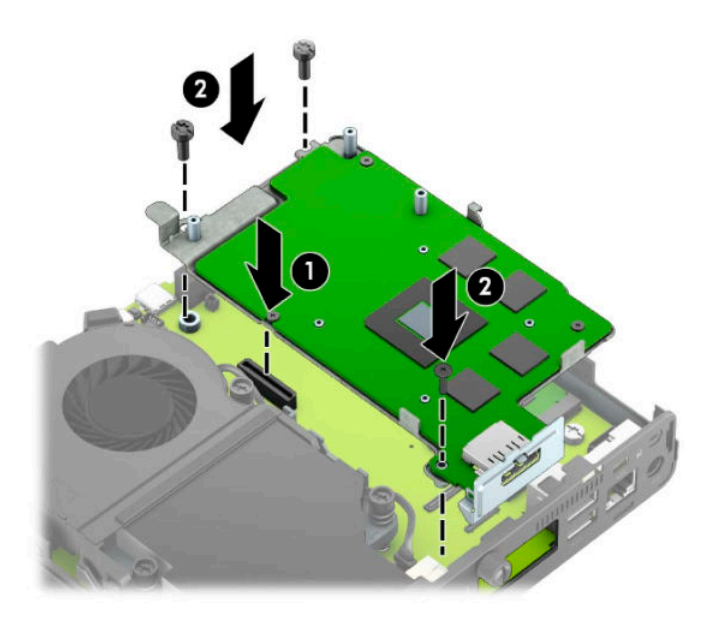

**b.** 그래픽 프로세서에 팬 어셈블리(1)를 놓습니다. 나사 4개(2)로 팬 어셈블리를 고정한 다음, 팬 어셈 블리 케이블(3)을 시스템 보드에 연결합니다.

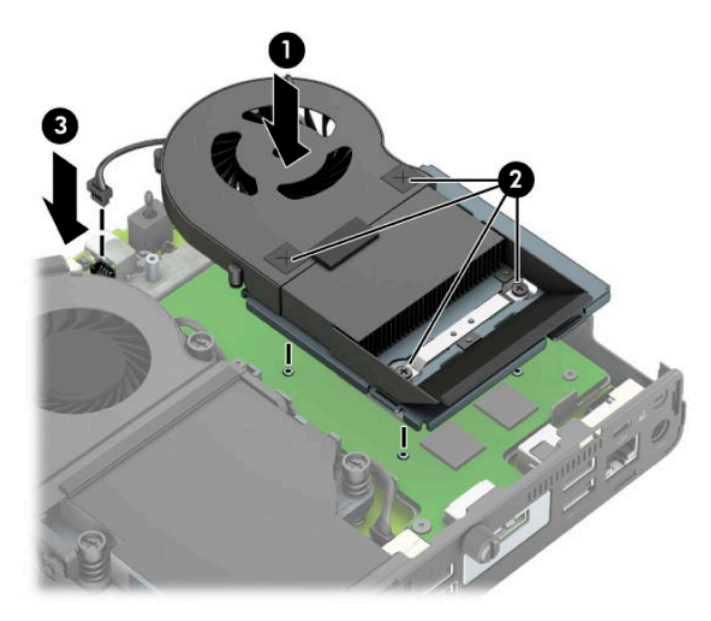

- **.** 컴퓨터 액세스 패널을 다시 장착합니다.
- **.** 컴퓨터가 받침대에 장착되어 있었으면 받침대를 다시 장착합니다.
- **.** 전원 코드를 다시 연결하고 컴퓨터의 전원을 켭니다.
- **.** 컴퓨터 액세스 패널을 분리할 때 풀어 놓은 보안 장치를 잠급니다.
- **.** 컴퓨터 설정을 사용하여 날짜와 시간, 암호 및 기타 필수 시스템 설정을 재설정합니다.

## <span id="page-49-0"></span>**무선 키보드 또는 마우스(선택 사양) 동기화**

마우스와 키보드는 출하 시 동기화되어 있습니다. 마우스와 키보드가 작동하지 않을 경우 배터리를 제거하 고 교체하십시오. 마우스와 키보드가 여전히 동기화되지 않을 경우 다음 절차를 따라 수동으로 다시 동기화 하십시오.

**1.** 수신기를 컴퓨터의 USB 포트에 연결합니다. 컴퓨터에 USB SuperSpeed 포트만 있는 경우에는 수신기를 USB SuperSpeed 포트에 연결합니다.

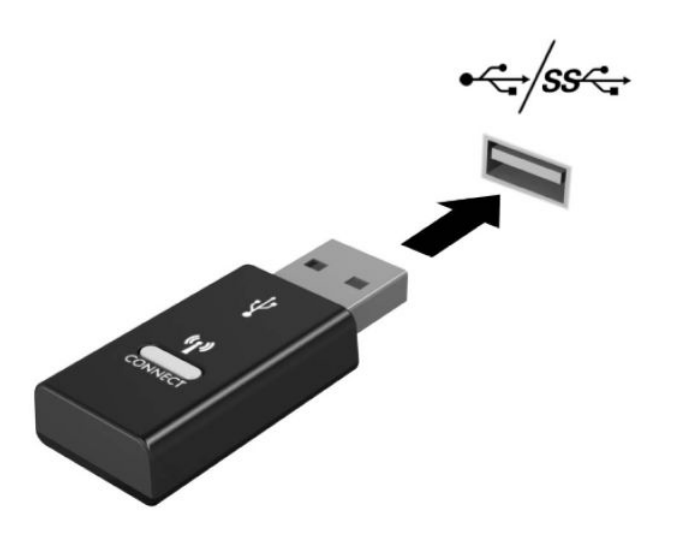

**2.** 수신기를 USB SuperSpeed 장치로부터 적어도 3.0cm 거리를 두어 USB SuperSpeed 장치와의 신호 간섭 을 피하십시오.

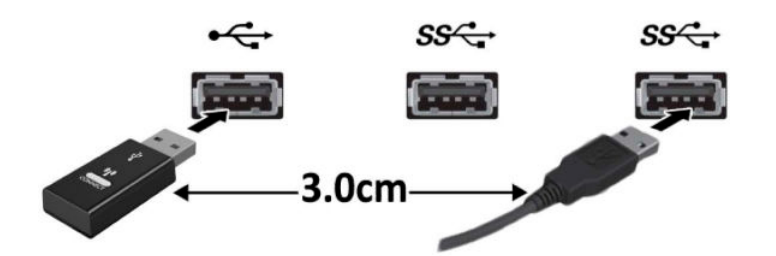

**3.** 수신기에 있는 연결 버튼을 약 5초 동안 누릅니다. 연결 버튼을 누르면 수신기의 상태 표시등이 약 30초 동안 깜박거립니다.

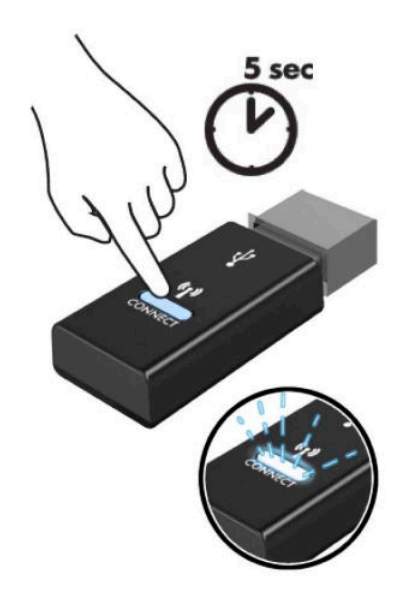

**4.** 수신기의 상태 표시등이 깜박거리고 있는 동안, 키보드의 바닥면에 있는 연결 버튼을 5 내지 10초 동안 누릅니다. 연결 버튼에서 손을 떼면, 수신기 상태 표시등의 깜박거림이 멈추어 해당 장치가 동기화되었 음을 나타냅니다.

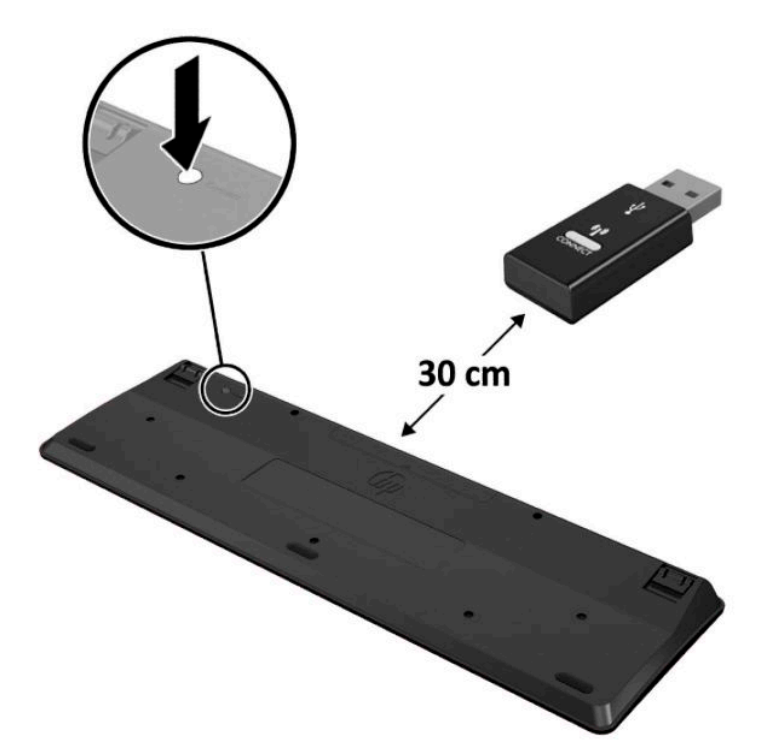

**5.** 수신기에 있는 연결 버튼을 약 5초 동안 누릅니다. 연결 버튼을 누르면 수신기의 상태 표시등이 약 30초 동안 깜박거립니다.

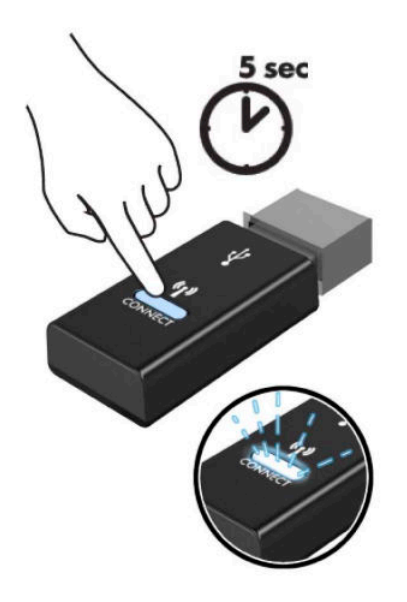

**6.** 수신기의 상태 표시등이 깜박거리고 있는 동안, 마우스의 바닥면에 있는 연결 버튼을 5 내지 10초 동안 누릅니다. 연결 버튼에서 손을 떼면, 수신기 상태 표시등의 깜박거림이 멈추어 해당 장치가 동기화되었 음을 나타냅니다.

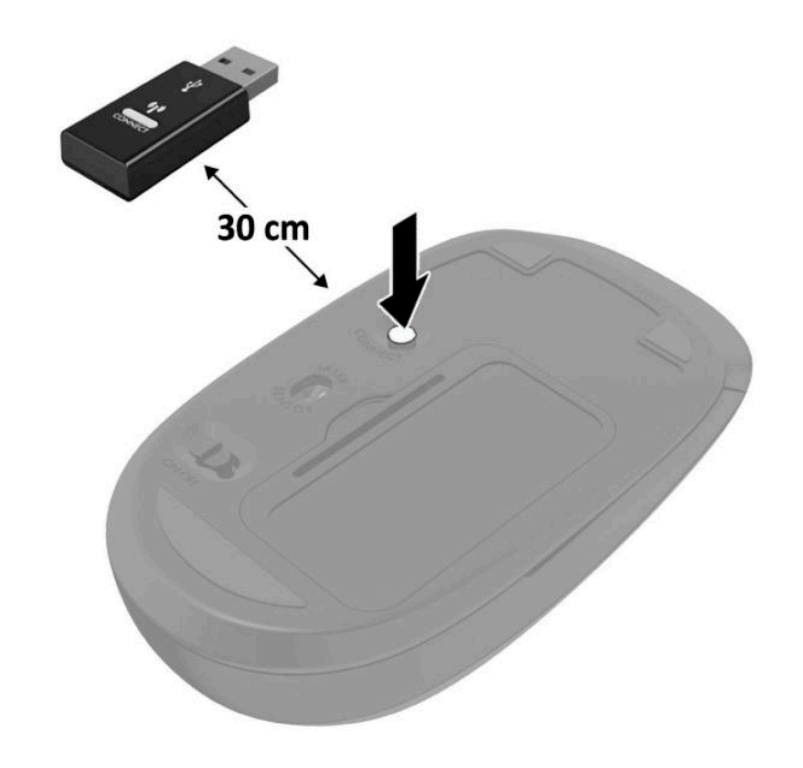

**참고:** 마우스와 키보드가 여전히 작동하지 않을 경우 배터리를 분리했다가 다시 끼웁니다. 마우스와 키보 드가 여전히 동기화되지 않을 경우 키보드와 마우스를 다시 동기화하십시오.

# <span id="page-52-0"></span>**A 정전기 방전**

손이나 기타 전기 도체에서 방전되는 정전기는 시스템 보드나 기타 정전기에 민감한 기타 장치를 손상시킬 수 있습니다. 이러한 유형의 손상은 장치의 예상 수명을 단축할 수 있습니다.

## **정전기 손상 방지**

정전기 손상을 방지하려면 다음 주의 사항을 준수해야 합니다.

- 제품을 운반하거나 보관할 때 손으로 직접 만지지 않도록 정전기 방지 컨테이너를 사용하십시오.
- 정전기에 민감한 부품들은 해당 컨테이너에 넣어 정전기가 발생하지 않는 안전한 장소에 보관합니다.
- 부품을 용기에서 꺼내기 전에 먼저 접지면에 놓으십시오.
- 핀, 연결부 및 회로를 만지지 마십시오.
- 정전기에 민감한 부품이나 조립부는 항상 제대로 접지된 상태에서 다루십시오.

### **접지 방법**

접지 방법은 다양합니다. 정전기에 민감한 부품을 다루거나 설치할 때는 다음 방법을 사용하십시오.

- 접지된 작업 공간이나 컴퓨터 섀시에 접지선으로 연결된 손목 접지대를 착용합니다. 손목 접지대는 접 지선에 최소 1메가옴(10%)의 저항을 가지고 있는 유연한 보호대입니다. 올바르게 접지하려면 접지대 가 피부에 완전히 닿도록 착용하십시오.
- 서서 작업해야 하는 경우에는 발에 착용하는 접지대(뒤꿈치 보호대, 발가락 보호대 또는 장화)를 착용합 니다. 전도성이 있는 바닥에서 서서 작업하는 경우에는 발에 모두 보호대를 착용하거나 방전 바닥 매트 를 사용합니다.
- 전도성 현장 서비스 도구를 사용합니다.
- 접이식 정전기 방지 작업 매트와 함께 휴대용 현장 서비스 키트를 사용합니다.

위와 같은 접지 장비가 없는 경우 HP 공인 판매업체, 대리점 또는 서비스 제공업체에 문의하십시오.

**참고:** 정전기에 대한 자세한 내용은 HP 공인 판매업체, 대리점 또는 서비스 제공업체에 문의하십시오.

# <span id="page-53-0"></span>**B 컴퓨터 작동 지침, 정기 관리 및 운송 준비**

## **컴퓨터 작동 지침 및 일반 관리**

컴퓨터 및 모니터를 올바르게 설치하고 관리하려면 다음 지침에 따릅니다.

- 과도한 습기나 직사광선을 피하고 온도가 너무 높거나 낮은 곳에 컴퓨터를 두지 마십시오.
- 딴딴하고 평평한 표면에서 컴퓨터를 작동합니다. 필요한 만큼 통풍이 되도록 하려면 컴퓨터의 모든 환 기면과 모니터 위쪽에 10.2cm의 공간을 남겨 두십시오.
- 컴퓨터 안으로 공기가 순환될 수 있도록 통풍구나 공기 흡입구를 막지 마십시오. 키보드를 컴퓨터 본체 의 전면에 기대어 세워 놓지 마십시오. 이렇게 하면 통풍이 되지 않습니다.
- 액세스 패널이나 확장 카드 슬롯 덮개를 열어 놓은 상태에서 컴퓨터를 사용하지 마십시오.
- 다른 컴퓨터에서 재순환되거나 예열된 공기로 인해 영향을 받기 쉬우므로 컴퓨터를 서로 포개거나 너 무 밀착하여 배치하지 마십시오.
- 별도의 인클로저를 사용하여 컴퓨터를 작동할 경우 인클로저에서 흡입구 및 배출구를 만들어 위에 나 열된 운영 지침을 그대로 적용하십시오.
- 컴퓨터나 키보드에 액체를 흘리지 마십시오.
- 모니터의 통풍용 슬롯 옆에 물건을 두지 마십시오.
- 절전 상태를 포함하여 운영 체제 및 기타 소프트웨어의 전원 관리 기능을 설치하거나 활성화하십시오.
- 다음과 같은 작업을 수행하기 전에 먼저 반드시 컴퓨터를 끄십시오.
	- 필요에 따라 물기가 약간 있는 부드러운 헝겊으로 컴퓨터 외관을 닦습니다. 일반 세제를 사용하면 외관이 손상되거나 변색될 수 있습니다.
	- 컴퓨터의 모든 배출구 주변의 공기 통풍구를 자주 청소합니다. 헝겊의 실이나 기타 이물질이 통풍 구를 막아 통풍을 방해할 수 있습니다.

<span id="page-54-0"></span>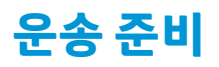

컴퓨터를 운반할 경우 다음 지침에 따릅니다.

**1.** 외장 저장 장치에 하드 드라이브 파일을 백업하십시오. 저장 또는 이동 중에는 백업 미디어가 전기 또는 자기 충격에 노출되지 않도록 해야 합니다.

 $\overleftrightarrow{B}$  참고: 시스템 전원이 꺼져 있을 때 하드 드라이브는 자동으로 잠깁니다.

- **2.** 모든 이동식 미디어를 분리하고 보관합니다.
- **3.** 컴퓨터와 외부 장치 전원을 끕니다.
- **4.** AC 콘센트에서 전원 코드를 뽑은 후, 컴퓨터에서도 뽑습니다.
- **5.** 시스템 부품과 외부 장치의 전원을 차단한 후 컴퓨터의 전원을 차단합니다.

**참고:** 컴퓨터를 운반하기 전에 모든 보드가 보드 슬롯에 적절히 설치 및 고정되었는지 확인합니다.

**6.** 원래의 포장 상자나 완충재가 충분히 들어 있는 상자에 시스템 부품과 외부 장치를 넣어 보호합니다.

# <span id="page-55-0"></span>**C 내게 필요한 옵션**

HP는 장애가 있는 사람들을 포함해 누구든지 독립 실행형으로 또는 적절한 재활 보조 장치와 함께 사용할 수 있는 제품과 서비스를 디자인하고 생산하고 판매합니다.

### **지원되는 재활 보조 기술**

HP 제품은 다양한 운영 체제 재활 보조 기술을 지원하며 재활 보조 기술을 추가해 사용하도록 구성할 수 있습 니다. 장치에 있는 검색 기능을 사용하여 재활 보조 기능에 대한 자세한 정보를 찾을 수 있습니다.

**참고:** 특정 재활 보조 기술 제품에 대한 자세한 내용은 해당 제품의 고객 지원에 문의하십시오.

### **지원 문의**

HP는 제품과 서비스의 접근성을 지속적으로 개선하고 있으며 사용자의 피드백을 환영합니다. 제품을 사용 하는 데 문제가 있거나 여러분에게 도움이 된 내게 필요한 옵션 기능에 대해 알리고자 하는 경우 산지 표준시 로 월요일부터 금요일까지 오전 6시 ~ 오후 9시에 (888) 259-5707번으로 문의해 주십시오. 청각 장애가 있거 나 듣는 데 어려움이 있어 TRS/VRS/WebCapTel을 사용하는 경우 기술 지원이 필요하거나 접근성에 대해 질문 이 있는 경우 북아메리카 산지 표준시로 월요일부터 금요일까지 오전 6시 ~ 오후 9시에 (877) 656-7058번으 로 문의해 주십시오.

 $\widetilde{\mathbb{B}}$  참고: 지원은 영어로만 이루어집니다.

# <span id="page-56-0"></span>**색인**

#### **V**

VESA 장착 구멍 [5](#page-10-0)

#### **W**

WLAN 모듈 분리 [25](#page-30-0) 설치 [25](#page-30-0)

#### **ㄴ**

내게 필요한 옵션 [50](#page-55-0)

#### **ㄷ**

뒷면 구성 요소 [3](#page-8-0)

#### **ㅁ**

마우스 무선 동기화 [44](#page-49-0) 메모리 모듈 분리 [12](#page-17-0) 사양 [11](#page-16-0) 설치 [11,](#page-16-0) [12](#page-17-0) 슬롯 [11](#page-16-0) 최대 [11](#page-16-0) 무선 키보드 및 마우스 동기화 [44](#page-49-0)

#### **ㅂ**

배터리 분리 [38](#page-43-0) 설치 [38](#page-43-0) 보안 잠금장치 설치 [6](#page-11-0) 분리 WLAN 모듈 [25](#page-30-0) 메모리 모듈 [12](#page-17-0) 배터리 [38](#page-43-0) 솔리드 스테이트 드라이브 [19](#page-24-0) 컴퓨터 액세스 패널 [9](#page-14-0) 하드 드라이브 [16](#page-21-0)

#### **ㅅ** 사양, 메모리 모듈 [11](#page-16-0) 설치 WLAN 모듈 [25](#page-30-0) 메모리 모듈 [11,](#page-16-0) [12](#page-17-0) 배터리 [38](#page-43-0) 보안 잠금장치 [6](#page-11-0) 솔리드 스테이트 드라이브 [19](#page-24-0) 외부 안테나 [32](#page-37-0) 컴퓨터 액세스 패널 [10](#page-15-0) 하드 드라이브 [17](#page-22-0) 설치 지침 [8](#page-13-0) 솔리드 스테이트 드라이브 분리 [19](#page-24-0) 설치 [19](#page-24-0)

#### **ㅇ**

앞면 구성 요소 [2](#page-7-0) 액세스 패널 교체 [10](#page-15-0) 분리 [9](#page-14-0) 외부 안테나 설치 [32](#page-37-0) 운송 준비 [49](#page-54-0) 일련 번호 위치 [3](#page-8-0)

#### **ㅈ**

전원 코드 커넥터 [7](#page-12-0) 정전기 방전, 손상 방지 [47](#page-52-0) 제품 ID 위치 [3](#page-8-0)

#### **ㅋ**

컴퓨터에 장착 [5](#page-10-0) 컴퓨터 작동 지침 [48](#page-53-0) 키보드 무선 동기화 [44](#page-49-0)

#### **ㅌ** 타워 변환 [4](#page-9-0) 통풍 지침 [48](#page-53-0)

#### **ㅎ**

하드 드라이브 분리 [16](#page-21-0) 설치 [17](#page-22-0)